# **Find Your Watershed Activity for the** *Science Museum* **of** *Minnesota's Map Lab*

**University of Minnesota MGIS Final Project Daphne Karypis May 23,2000** 

## **ABSTRACT**

 $\epsilon, \ell$ 

The **Science** Museum **of Minnesota (SMM) created a Map Lab consisting** of **Geographic**  hfomtion System (GIs) **technology in September of 1997. One of the goals of the Map Lab is to produce pubIic programs in which museum visitors gain access and exposure to digital geographic** information **of personal interest to them.** In **order** to **achieve this goal, the SMM**  needed **a user-friendly, hands-on GIs exhibit piece.** This **paper discusses the background and procedures involved in constructing the** ''Find **Your Watershed" activity, a customized Arcview application** currenliy **on** exhibit **within the SMM.** 

## **INTRODUCTION**

The Science Museum of **Minnesota is** one **of the Midwest's most popular museum attractions whose mission is** to **invite** learners of **all ages to** discover their **world through science. The** SMM **takes risks to encourgge innovation and discovery and** values **stewardship of the world's natural environment and cultures. A recent technology brought to the** SMM **to achieve** its **mission is**  GIs.

GI5 entered the SMM **in** September of **1997 when it produced the SMM Map Lab** through **a Legislative** Commission **on** Minnesota Resources **grant.** The **goal of** the **Map** Lab **is to educate the public** on **environmental and cultural issues through the use of GIS and consists of three**  disrinct **program initiatives:** 1) **Public programs in which museum visitors gain access and exposure to digital geographic** information of **personal interest** to them, **2) A GIS training facility to serve the needs** of **targeted audiences, and 3) A center for the applied research** of **spatial data.** 

Three **key organizations help launch the SMM Map Lab: Environmental Systems Research Institute (ESRI), the Minnesota Department of Natural Resources (DNR), and the University of Minnesota's Center** for **Urban and Regional Affairs (CURA). ESRI supplied** the **museum with** 

 $\mathbf{I}$ 

GIs **software and technical assistance.** The **DNR also provided technical assistance** to **the** *C*  **museum as we11 as sdtware extensions and over 60 gigabytes of data. CW Research Assistants utilized** the **Map** Lab's **GIS** resources @.g. **data,** software, **printers,** and **plotters) to work on various projects on the museum** floor, **allowing museum visitors** to **view** real-life project **applications.** 

**The data and** projects **occupying the Map Lab exhibit space successfully initiated GIs activity** in **the** museum, **but the unstructured deliverance and complexity of large data amounts made it difficult and time consuming for the average SMM visitor** *to* **navigate. In order** to **expose museum visitors to digital geographic information of personal** interest **to** them, rhe **SMM needed**  to **develop** a GIs **exhibit** piece. **This piece needed to be user-friendly and capable of portraying data in** a **simplified context.** 

The **SMM** has **a history** of **conducting watershed projects, most notably through its St. Croix**  Watershed Research Station, and wanted to extend watershed research and education through the **Map Lab. CURA' s Sustainable Lakes Project provided an opportunity** for **this. The Sustainable**  Lakes Project **was an** effort to utilize **geographic data to produce lake management plans, Watersheds** were used **as the planning** boundary. **Research Assistants created many of** the **watershed** maps created **for the Sustainable Lakes Project on the museum** floor **and the public showed great interesr.** 

During **the spring of 1999,I was a Research Assistant for the Sustainable Lakes Project and student of the University of** Minnesota's Masters **of Geographic** Information **Science program. Seeing the SMM desire for a watershed education tool, I volunteered my services to** produce **a GIS application that would display information useful in lake management at a Iwal** level **and assist SMM visitors to better understand their watershed environment. In the fall of 1999, I was** 

 $\overline{2}$ 

**hired as** the **SMM's** GIs **Specialist** to continue this **and other work. The result of this effort is a**  "Find Your Watershed" activity that uses GIS to display 20 maps for any minor watershed in the **state. The activity also includes informational display pieces** that **convey the concept** of watersheds **and** comprehensive **lake management plans.** 

# **BACKGROUND**

The Sustainable Lakes Project underlying the "Find Your Watershed" activity utilized GIS to **produce lake management plans. Many of the planning concepts used in the Sustainable Lakes Project are portrayed through** the **"Find Your Watershed" activity and are discussed below.** 

#### **Comprehensive Lake Management Plans and Sustainable Development**

**There is an increasing awareness** of **the need for comprehensive lake management plans. Minnesota PIanning states, "comprehensive strategies should be developed to coordinate water resources based on sustainable development principles and** focused **on resource** systems," **(Soundings: A** *Minnesota Water* **Plan** *Assessment,* **Minnesota Planning, Environmental Quality Board, p. 14).** Whether **coordinated or** autonomous **efforts, planners are incorporating the**  underlying **principles** of **sustainable development into decision making to ensure success.** 

**Sustainable development is a relatively recent concept, which increasingly dominates planning practices at all levels within Minnesota. The** Community-Based **Planning Act of 1997 sets** forth **a framework intended to integrate sustainable development principles into local** comprehensive **plans. The definition of sustainable development as found in Minnesota Statute 4A.97, subd, 1 is: "development that maintains or enhances economic opportunity and community well-being while protecting and restoring the natural environment upon which people and economiesdepend. Sustainable development meets the needs** of the **present without compromising the ability of**  future generations to meet their own needs", (Sustainable Development: The Very Idea.

**Minnesota Planning,** Environmental **Quality Board, 1998). Goals of sustainable development include:** 11 **Provide a high quality of life** for present **and future generations without exceeding the environment's ability to recycle wastes, 2) Provide resources and support a rich diversity of** lik, and 3) **Meet current needs while leaving future generations as many options** for **resource use and**  development **as possible. SustainabIe development is an ambitious process in** which **a community develops attitudes and ongoing actions that strengthen its natural environment,**  economy, **and** social **well-being. Benefits include more livable** cammunities, **lower casts, and an**  environment **safe** for **future generations.** 

 $\epsilon$  .  $\lambda$ 

**Minnesota Planning is attempting** to coordinate **watershed planning efforts at the** county **and watershed district level, Legislation has forced organizations** to **deal with watershed management. In** the **early** 19905, the **Legislature mandaed the Environmental Quality Board, a**  division of Minnesota Planning, to develop a statewide water plan every ten years. All counties, **excepr** Ramsey **and Hennepin, are required by Iaw to assume watershed planning duties. So far two counties, Scott and Carver, have** *(Soundings:* **A** *Minnesota* Warn *Plan Assessment,*  **Minnesota Planning, Environmental Quality Board, p. 14).** 

**There** ate **numerous government** sectors **that** concentrate **on individual aspects related to Iake planning and are improving** their **part in** *lake* management, Various **organizations have enhanced their water monitoring. The Minnesota Pollution Control Agency made a number of significant changes** to **its surface water quality-monitoring program and shifted to a basin management approach. The Department of Agriculture expanded the areas monitored** for **pesticides and nutrients through a state and local partnership called Local Monitoring Cooperatives. The** Department of **Health has increased its** efforts **to automate** the **well record database and plans to**  have well data accessible through a web site next year. All of these advancements improve

 $\overline{\mathbf{4}}$ 

**specific aspects related to lake management, but are** not **integrated. The lack of integration mka**  it difficult to integrate the principles of sustainable development.

## **The Sustainable Lakes Project**

 $\epsilon$  -  $\tau$ 

The **goai of the Sustainable Lakes Project was to integrate data relating all aspects of lake**  management into a GIS for storage, mapping, and analysis to assist lake association members in **creating comprehensive lake management plans** for **local, grassroots planning for five pilot lakes.** 

**Data** was **obtained on three** categories: **lake basin, lakeshore parcel, and watershed. Lake basin**  data including depth contour, high/low water maps, aquatic plant inventories, water quality data, **and** other **observations already avaiIable** on **the** pilot **Iakes were used in** the **overall assessment** of **lake basin characteristics and** land **use impacts to water quality. Lakeshore parcel data was**  gathered **on the concept** that **each individual lakeshore property owner is a mini land** use **manager and what happens on his** ar **her parcel of land is the basic level of lake management** *(See*  **Appendix A for data** and **maps created by** basin **and parcel). Assuming that water quality and land use practices in a lake's watershed are directly related, watershed data was collected on** resource characteristics, land use, and public management for later analysis and comparison to **other** data.

Watershed **maps served as a key tool** for the five **pilot lake associations** in the **Sustainable Lakes**  Project. **The maps defined the nearest land area** impacting **each lake,** and **helped illustrate what goes on in each watershed (e.g.** land **use activities) that directly impacts the quality of water runoff into the** lake **and in turn the water quality** of **the lake.** The **watershed maps produced further defined current and potential water** and **land use problems that can affect** each **lake**  through **its watershed.** 

#### **Find Your Watershed Activity**

Of **the** three **data types obtained for lake management by the Sustainable Lakes Project (lake basin, lakeshore** parcel, and **watershed), watershed data was** the **most complete and available. It**  was **also integrated in** the SMM's **GIS on a statewide basis. The statewide availahility of** the **data made a** customized project **possible for any MN citizen to view** hisher **watershed. An aspiration**  of the **Sustainable Lakes Project was to provide lake associations outside the pilot study with**  watershed **maps. Believing the SMM would be an excellent place to educate the pubIic on**  watersheds **and lake management issues** and **a possible venue to provide lake associations with watershed maps. I** decided to **produce a 'Find Your Watershed" activity** for **the** SMM **under the direction of** Joel **Halvorson,** the **SMM's** Map Lab **coordinator.** 

The **"Find Your Watershed" activity applies the methods used in creating the Sustainable Lakes Project** wakrshed **maps statewide,** The **statewide** maps **are integrated into a modified ArcView interface with step-by-step instructions that enable museum visitors to select a watershed of**  interest and **view maps.** The **application** begins on **a display** of major **North American river basins and guides the** user **to the** minor **watershed** level **through a city** choice **list. Once the user selects a minor watershed of interest, a map list appears allowing** the **user to select** individual **maps** for **viewing.** 

Three **posters and an informational flip chart accompany** the **application** to **aid users in undersranding watersheds and lake** management. **The three pastars ask simple questions on** one **side including: "Does water flow north?', 'Which city is downstream from** North **Dakota?',** and **"Where does** the **water** flow **where you** live?" **and provide simple answers an the other. The**  informational **flip** chart **includes instructions that guide the user through the application and** *st*  **map** secrian **that describes the importance** of **each map in Iake management.** The **map** section

**was modified from a** portion of the Sustainable **Lakes Project planning guidebook, which is provided in Appendix B.** 

**The** "Find Your Watershed" GIs **application includes two major tasks: generating** raw **data into maps and** Avenue **coding. To avoid timely processing time when using the activity, maps were generated** statewide **and placed within** the **application instead** of **produced for a** specific watershed **on** he **fly,** To create the **customized application** the SMM **was looking for, I manipulated** Arcview's interface **through existing editing functions** and **learned Avenue** to **create scripts and** run my own functions, Of the **two major tasks involved** in this **project, customizing**  the **Arcview** application through **Avenue scripts took the** most time.

This **paper describes** the **"Find Your** Watershed" **application in two parts: maps and user**  interface. The watershed map part details the procedures in producing 20 Sustainable Lakes Project **maps statewide. The user interface part explains the methods used** in coding **the** "Find Your **Watershed" activity into an easy-to-use application. A discussion section** is **provided at the end.** 

**Specifically this paper:** 

- 1. Describes the **methods** used **in creating the 20 statewide** maps.
- 2. Details the screen and script chronology throughout the "Find Your Watershed" activity
- **3. Analyzes the functionality of the "Find Your Watershed" activity as an exhibit piece.**
- **4, Analyzes** the **legends used for the statewide maps in the '\*Find Your Watershed" activity and projects their** functionality **within individual watershed maps.**

#### **MAPS**

**Each map was** created **over a** base **map consisting of** major **roads, county roads, township roads, lakes, rivers, state trails, and minor watershed boundaries, except for** the **USGS Topography and Aevial Photography map,** which **maintain** on1y minor watershed boundaries in its base map **(See Appendix** D **for** base **map layer descriptions).** The **maps are broken down** into **simple and** 

 $\overline{7}$ 

**complex, Simple maps are created though one dataset** or **image supplied by** the **DNR requiring no manipulation of data. Complex maps are the result** of combining **two or more datasets** or **transforming one daaset through** a **calculation (Table 1).** 

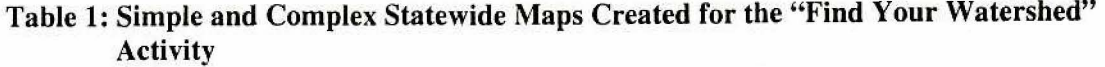

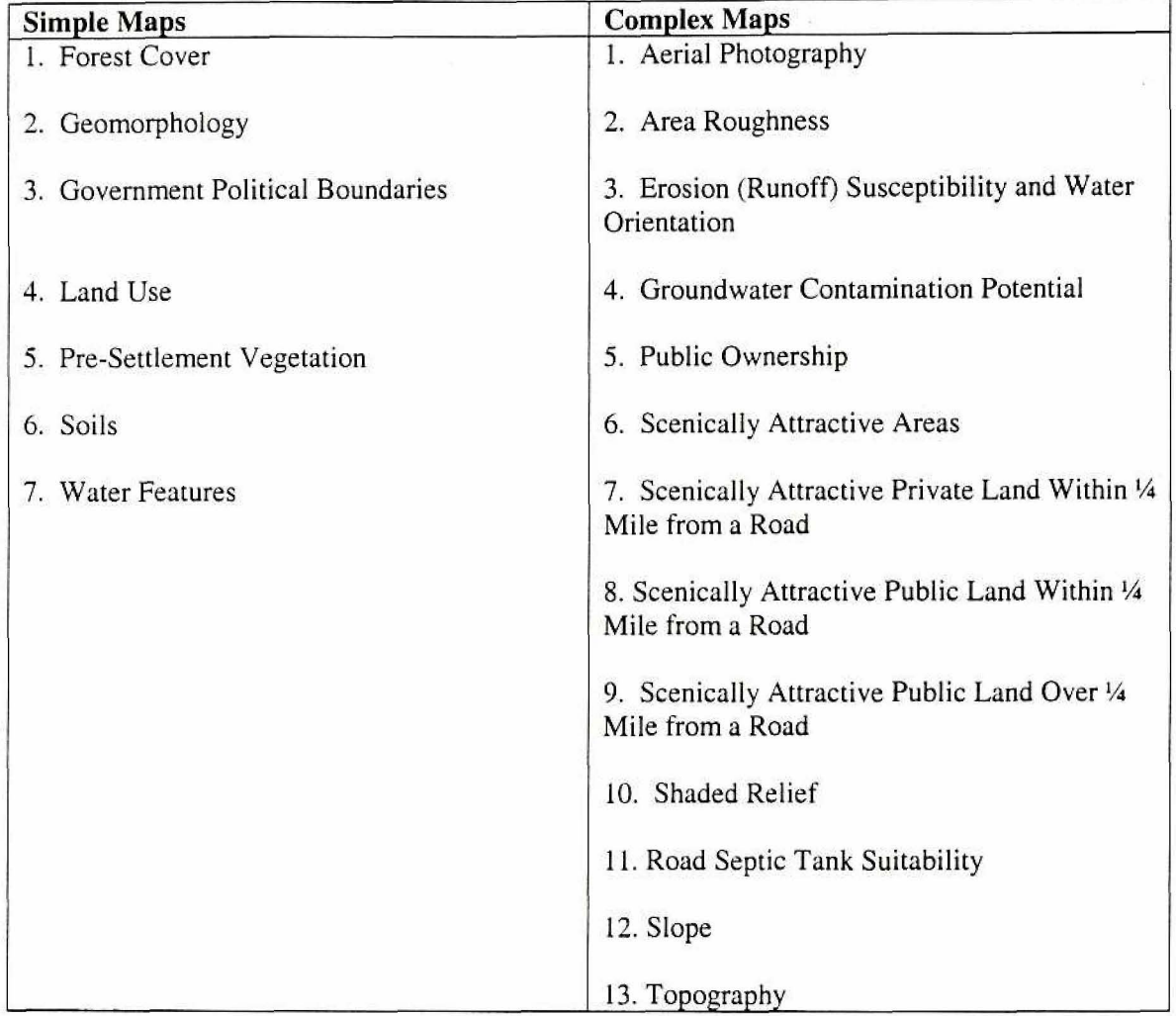

**With the exception of** soils **data,** the **same datasets used to create the watershed maps for the Sustainable Lakes Project** were used to create **the starewide maps For the "Find Your Watershed"**  activity **(See Appendix** *C* for **basic metadeta d each dataset** used in **the "Find Your Watershed" Activity). The Sustainable Lakes** Project **manually digitized County Soil Survey maps for two of the piIot lake watershed areas. Since duplicating** this **prccedure** for the **entirety** of **the state is** not

**feasible for this** project, less detailed soils **data** were **used as an alternative. In addition, some of the datasets used in creating the statewide maps are** generalized **with fewer classifications and some map images at the statewide level are less detailed. These** *maps* **include** *Soils,* **Land Use,**  *Foresr Cover,* **and** *Shaded* **Relief (Table 2).** 

| Activity.            |                                  |                          |  |
|----------------------|----------------------------------|--------------------------|--|
| $\mathbf{Map}$       | <b>Sustainable Lakes Project</b> | "Find Your Watershed"    |  |
| Soils                | County Soil Survey data          | MLMIS 40 acre soils data |  |
| Land Use             | $10 - 15$ classifications        | 8 classifications        |  |
| <b>Forest Cover</b>  | $4 - 8$ classifications          | 2 classifications        |  |
| <b>Shaded Relief</b> | Highly enhanced                  | Moderately enhanced      |  |

**Table 2: Map differences in the Sustainable Lakes Project and the "Find Your Watershed"** 

**The same methcds were used in creating the statewide "Find Your** Watershed" **maps (with** the **exception of the** *Erosion (Runoff) Susceptibility and Water Orientation map), as with creating* **maps for each pilot lake watershed in the Sustainable Lakes** Project. **Maps** were **created either**  within or **independently of the Arcview** project **and,** once **completed, placed as a** theme **within**  separate **views for** functionality **within the scripted** "Find **Your Watershed" application. This section lists** the datnsets **and legend classification scheme used in creating each map as well as the methods used in creating complex maps and accessing U\$GS topography and aerial photography**  images.

## **Simple Maps**

## **1. Forest Cover**

 $dataset(s)$  used: Land Use/Land Cover

*legend:* **A unique value legend was created by reclassifying the Land Use/Land Cover dataset into forested and non-forested categories,** 

## **2. Geomorphology**

**dutaset(s) used: Geornorphology of Minnesota**  *legend:* **A unique value legend was created using the Geomorphic Association (geo\_assoc) value field.** The geomorphic **asswiation field** is **comprised** of **22 classifications, each colored differently with a transparent outline.** 

## **3. Govement Politicd Boundaries**

# dataset(s) used: Minor Civil Divisions

 $\sim$ 

*legend:* **A unique value legend type using the Bountiful Harvest coloring scheme is used to display** the cities, **towns, and townships within Minnesota.** The **auto** *label* **feature was used to Iabel all cities, towns, and townships.** 

# **4. Land Use**

#### dataset(s) used: Land Use/Land Cover

**legend: A** unique **value** legend **was created using the** *map-code* **value** fieId **that is composed** of **eight land type classifications. A DNR color and labeling scheme, which gives unique colors** *to*  nine values: unknown, urban and rural development, cultivated land, hay/pasture/grassland, brushland, forested, water, bog/marsh/fen, and mining was used to create the legend.

#### **5. Pre-Settlement Vegetation**

*dataset(s)**used:* **Vegetation at the time of the PLS Survey** 

**legend: A unique value Iegend was created using the** *class* **value fidd that is composed of 18 land type classifications, A DWR** color **and IabeIing scheme, which gives unique colors to the 18**   $v$ alues: undefined, prairie, wet prairie, brush prairie, aspen-oak land, aspen-birch (trending to hardwoods), aspen-birch (trending to conifers), oak openings and barrens, big woods-hardwoods (oak, maple, basswood, hickory), mixed hardwood and pine (maple, white pine, basswood, etc.), **white pine, mixed white pine and red pine, jack pine barrens and openings, pine flats (hemlock, spruce, fir,** white **pine, aspen),** open **muskeg,** conifer bogs **and swamps, river** bottom forest, **and lakes** {open water).

# *6.* **SoiL**

## **dataset(s) use& Soil Landscape** Units

*@end:* **A unique vaIue legend was created** by **breaking** down **the** *soillu* **value field into 14 ~Iassifications based on surface and subsurface soiI texture. Different graduated** color **sets by sail type were used to display the data. Clay over clay, clay over loam, clay over sand, and clay over bedrock classifications range from light** to **dark green. Loam over clay, Ioam over loam, loam over sand, and loam over bedrock range** from **light** to **dark** brown. **Sand over clay, sand over loam, sand over sand, and sand over bedrock range** from **light to dark yellow. Two separate categories are assigned ta wetlands and undifferentiated areas.** 

# **7. Water Features**

#### *dataset(s)**used:* **National Wetlands Inventory Polygons**

*legend:* **A unique value legend was created using the Circular 39 value field that outlines wetland basins** of the **U,S. A DNR** color **and labeling scheme, which** gives **unique** colors **to twelve values: uplands, wet meadow, wooded swamp,** shrub **swamp, shaIlow marsh, deep marsh, bogs, shallow open water, riverine systems, seasonally flooded, municipal and** industrial **activities. and unclassified was used to create** the **unique legend.** 

## **Complex Maps**

### **8. Aerial Photography**

**datasst(s)used: Digital** Orthophoto **Quadrangles** 

*procedures:* The DNR DOQDRG **extension, that references the appropriate DOQ and/or DRG image file by interpreting a** user **specified area, is used to access aerial photographs for each selected watershed area.** 

**legend: No legend was created for** the *Aerial Photography* **map,** 

## **9. Area Roughness**

*dataset(s)* used: 30 Meter Digital Elevation Model

procedures: To **create the** *Area Roughness* **map, statewide DEM** data **was** first **convened from**  feet to meters to coincide with the map unit properties within the ArcView application. **Next,** the neighborhood **statistics** calcubtion, **located** under the *analysis* **menu** within **Arcview's view**  project window, **was used** on the **DEM** data. The neighborhood **statistics** calculation invokes a dialog box requiring the completion of four information fields: statistic, neighborhood, width, and height. To create the Area Roughness map the following were inputted into the four information fields respectively: range, circle, 0.25. **and 0.25** (mile distance units), **The** resulting analysis, based **on** the four input fields, **computes** a **new** value for each pixel within the grid based on the absolute value range difference of all pixels within a **quarter-mile radius** of the **roving** kernel. legend: A graduated color legend, labeled flat, gently rolling, and **steep** coinciding with values **O-**12, 12-24, and 24-213 respectively were used **to** classify **the data.** Values are in **meters.** 

# **10. Erosion (Runoff) Susceptibility and Water Orientation**

dataset(s) used: 30 Meter Digital Elevation Model, Land Use/Land Cover, and DLG Derived Lakes.

*procedures:* The map calculator dialog located under **the analysis** menu with Arcview's **view**  project window aids in the creation of an expression that prcduces a new **output** grid **theme.** The expression can be based **on a** single grid or multiple grid themes. Three **binary grid themes were**  created for use within the *map calculator* dialog to produce the *Erosion* (Runoff) Susceptibility map: slope, land use, and **water** buffer. The **two** values for the binary slope theme **are c 8% and** > **8%.** The **two values** for the binary land **use theme are urban** and rural development or cultivated land and non-urban and rural development or cultivated land. The two values for the binary water buffer theme are areas **within** a quarter-mile of a lake or stream and areas over a quartermile of a lake or stream.

The **binary siope** theme was created **by** reclassifying the Slope map **using the** *redassib* **option**  under the *analvsis* menu **and** converting it **to a grid theme through the** *convert* **to** grid option under the *rherne* menu. **Reclassifying and** converting **the** htd **Use map in the** same manner created the binary land use theme. The binary water buffer theme was created in Arc/Info using the **DLG** Derived **Lakes** and DLG Hydrography lake and wetIand - lines datasets. To create the binary water buffer theme in **&c/hfo,** the two **datasets were** first **converted** from **shapefiles** ro **ArcJInfo** covetages using **the** *shnpearc* command. The coverages were then **merged**  to create a new coverage consisting of all **DLG** Derived Lakes **and DLG Hydrography lake and wetland** - **Iines. Next,** the new coverage **was broken down** into **two** additional **coverages,** each consisting of approximately half of the total merged line **segments,** to reduce the processing time and fall within Arc/Info's computational limits required by buffering the line segments. The *buffef* command **was** used on each line coverage to create two quarter-mile line buffer **coverages, each** consisting of a **new** item within their attribute table with values for **buffered and nonbuffered** features, Ea~h **was built** with polygon **topology and** checked **for** identical item name and attribute value labeling for buffered and non-buffered features. If the variables did not match, **they were changed to** coincide **with each other. Next,** the *union* **command was used** to bring the buffered coverages together into a **new** theme consisting of the same vaIues for **buffered and** nonbuffered areas. The resulting **coverage** was built with polygon topology, converted to grid *(arcgrid)*, and brought into ArcView resulting in the final binary theme needed for use with the *map calculator* **dialog.** 

Once the **binary** dope, land **use, and water buffer grid** themes **were** created, the following expression **was** placed **within** the **map** *calculator* diaIog **box** to create a **new** output grid **theme:**  ( [SlopeThemeName] + **[LandUseThemeM;une] t** [WaterBufferThemnam] ). **The addition mathematic operator in rhis expression applies a mathemtical operation to the binary values in each of the input themes resulting in an output theme consisting of attribute values for all possible input value combinations. Eight output value combinations resulted: <8% slope and urban or**  cultivated land and within <sup>1</sup>/<sub>4</sub> mile of water, <8% slope and non-urban or cultivated land and over **1\$4 mile** of **water, ~8% slope and urban** or **cultivated land and over 3/4 mile of water,** 4% **slope**  and non-urban or cultivated land and within  $\frac{1}{4}$  mile of water,  $\frac{1}{8}$  slope and urban or cultivated land and within <sup>1</sup>/<sub>4</sub> mile of water, >8% slope and non-urban or cultivated land and over <sup>1</sup>/<sub>4</sub> mile of water,  $>8\%$  slope and urban or cultivated land and over <sup>1</sup>/4 mile of water, and  $>8\%$  slope and nonurban or cultivated land and within <sup>1/4</sup> mile of water.

*legend:* **A unique value** legend **was used to** create **seven low, medium, and high erosion (runoff) susceptibility classifications.** Elements considered susceptible to erosion include >8% slope and **urban or cultivated land. Low classifications consist of no elements susceptible to erosion, medium classifications consist of** one **element susceptible to erosion, and** high **classifications consist of two elements susceptible to erosion. A color-coding scheme was used to highlight areas susceptible to erosion near water.** 

## **11. Groundwater Contamination Potential**

dataset(s) used: Soil Landscape Unit

**procedures; Soil Landscape Unit data are based upon** four **fields** of **information: soil texture below** five **feet, soil texture above five feet, drainage, and surface color. Surface soil texture above five** feet **was used to create** the *Groundwater Contamination Potenrial* **map.** The *Sepaic*  **Tank Suitability map, created with the same Soil Landscape data, uses texture below and above** five **feet** to **rank septic tank suitability. In order to easiIy classify data far** both **maps, subsurface and surface values were combined in a newly added field. New Field vaIues were assigned** by adding the **subsurface and** surface field values **though the field** calculator **dialog box, For records having no values in** the **subsurface and** surface **fields, the associared legend field values. peat** and **rock, were assigned.** 

*legend:* **A unique value legend including low, moderate, high, and** 

water/wetlands/marsh/pear/alluvial classifications is used to display groundwater contamination **potential. Low classifications include any soil** unit **with a clayey surface soil (CC, LC, XC, nnd RC). Moderate classifications include any soil unit with a loamy surface soil (LL, SL, XL, CL,**  YL, **and** RL **j, High classifications include any sail unit with a sand or iron surface texture** (3C, LS, SS, RS, and MD). Water/wetlands/marsh/pear/alluvial classifications included any surface **with a peat, hydrated soil, bedrock, or alluvia1 texture {AP, BP, LP, NP, SP,** HH, **RB, MM, AA, PEAT,** or ROCK).

#### **12. Public Ownership**

 $dataset(s)$  used: Minnesota Public Lands

*procedures:* **Pubiic Ownership data includes an agency name value field (Agen-name) that includes close to 100 different agency name values. This** field **was used to define variables** for **a newly generate data field. Values for this field include: federal, state, county, tribal, and private conservancy.** 

**legend: A bright** colored **unique value** legend scheme **was created using the newly generated data field to create five classifications of ownership: federal, state, county, tribal, and private conservancy.** 

#### **13. Scenically Attractive Areas**

**dataset(s) used:** 30 Meter Digital Elevation Model, Land Use/Land Cover, DLG Derived Lakes, **and** DLG **Hydrography** lake and wetland - lines.

**procedures:** Similar procedures to creating the Erosion *(Runofl Susceptibility and* **Wafer**  *Orientation* **map were** *used* **in** creating **the** *Scenically* **Attractive Areas map. A binary** area roughness theme was created with values  $0 - 12$  and  $12 - 213$ . A binary land use theme was created with values forested and nan-forested. **The sarne water** buffer theme **was** used **as in the**  creation of **the** *Erosion* **(Runofi** *Susceptibility and Water Orientation* **map.** The **forest** and roughness themes **were** created in **ArcView** and applied in the following **map** calculator function to produce a new grid theme consisting of eight classifications: ( **IRaughnessThemeName]** + [FoirestThemeName] + [WaterBufferThemename] ).

legend: A unique value legend was created by reclassifying the eight category grid theme to display areas of **two** or more scenic amenities. The following classifications resulted: near **water**  and forested, **near water** and hilly, forested and hilly, near water and forested and **hilly,** 

**14. Scenically Attractive Private Land Within** '/4 **Mile of a Road dafaset(s) wed: 30** Meter **Digital** EIevation **Model** , Land **UseLand Cover, DLG Derived Lakes,**  DLG **Hydrography lake and wetland** - **lines,** Major **Roads,** County **Roads, Township** Roads, and MN Public Lands.

**procedures:** The **sarne grid** theme used **in the Scanicdly** *Attractive Areas* map is used in this **map. A** binary **ownership** (public and private ownership) and a quarter-mile road buffer grid theme were created and placed atop **the Scenically** *Attractive A reas theme* to **mask** au **t public land**  and **land** over **a quarter mile of a road** to **produce this map.** 

*legend:* The **same legend** used in the *Scenically* **Attractive** *Areas* **map** was used for this map.

## **15. Scenically Attractive Public Land Within** % **Mile of a Road**

**datasa('s) used:** 30 Meter Digital **EIevatim** Model , **Land** Use/Land **Cover,** DLG **Derived Lakes,**  DLG **Hydrography lake and wetland** - lines. Major **Roads, County Roads, Township Roads, and MN** PubIic Lands.

**Procedures:** The same grid theme **used in** the *Scenically Attractive* **Areas** map is used in this map. A **binary** ownership (public and private ownership) and a quarter-mile **road buffer** grid **theme were** created and placed atop the **Scenically** *Attractive Areas* theme *to* mask **out** private land and **land over** a **quarter** mile **of** a road **to** produce this map.

**legend:** The same legend used in the *Scenically Attractive Areas* map was used for this map.

# **16. Scenically Attractive Public Land Over !4MiIe of a Road**

 $dataset(s)$  used: 30 Meter Digital Elevation Model, Land Use/Land Cover, DLG Derived Lakes, DLG Hydrography lake and wetland - **lines, Major** Roads, **County Roads, Township** Roads, **and**  MN Public Lands.

procedures: The **same grid** theme **used** *in the Scenically Attractive Areas* **map is used in this** map. A binary ownership (public and private ownership) and a quarter-mile **road buffer grid theme**  were created and placed **amp** the *Scerrically* **Attractive Areas** theme to **mask out** private **Iand** and land within a quarter mile of a road to produce this map.

*legend:* The **same legend used in** *the Scenically Attractive Areas* **map was** *used* for **this map.** 

# **17. Septic Tank Suitability**

*dataset(s)* used: Soil Landscape Units

procedures: **Soil texture** below and above five feet were used to **create the** *Septic Tank*  **Suitability map.** Refer to the *Groundwater* **Contamination** *Potential* **map procedure** section for the **procedures used** in **this map.** 

*kgend:* **New field values** were used to create a unique value legend including suitable, **somewhat**  suitable, poorly suitable, and water/wetlands/marsh/pear/alluvial classifications. Suitable

**classifications include** any **soil unit** with **a loamy surface sail** over **a texture other than rock (CL,**  YL, LL, **SL, and XL). Somewhat suitable classifications include any soil** unit **with a sandy surface soil over a texture** other **than rock (CS, LS, and SS). Poorly suitable classifications include any clay** or iron **surface** over **any texture** in **addition to smd and barn textures over rock (CC, LC,** XC, **RC, MD, RS, and RL). Water/wetlandslmrshlpear/dluvial classifications include any surface soil** with **a peat. hydrated soil,** bedrock, **marsh, or alluvial surface (AP, BP,** LP, **NP, SP,** HH, RB, **MM, and AA, PEAT, and ROCK).** 

#### **18. Shaded Relief**

**dataset(s) used: Shaded** Relief

*procedures:* **This map is a DNR product of a shaded relief** process **on the 30 meter resolution DEM data. This image was created using a custom AML developed by the** Dm **and reflects a light source in the Northwest with a sun angle of 45 degrees.** The **Shaded Relief dataset has a cell resolution of 30 meters and was created from the 1:24,000 DEMs created by the USGS. legend: A graduated color bar legend displaying lowest to** highesk **elevation** colors **was used for the** *Shaded Relief* map.

# **19, Slope**

dataset(s) used: 30 Meter Digital Elevation Model

*procedures:* **To create the** *Slope* **map, statewide** DEM **data was first converted from feet to meters to coincide with** the **map unit properties within the Arcview application. Next, the** *derive slope* calculation, located under the *surface* menu within ArcView's view project window, was **used on the DEM data. This calcuIation computes the rate of maximum change for locations on grid** or TIN **themes representing continuous attributes, such as elevation, and creates a grid theme as output with each cell** containing **a continuous slope value represented** in **degrees.**  *legend:* **A graduated color legend was used to classify the following slope values:** 0-2%,2-5%, 58% **8- I2%, 12-20%, 20-32% and 324%,44-56%, and 570%. A light** yellow **to dark red fill with transparent outline** coloring scheme **was used** to **display** the **data.** 

## **20. Topography**

dataset(s) used: 1:250,000, 1:100,000, and 1:24,000 Digital Raster Graphics-Collars Removed *procedures:* The **DNR** DOQDRG **extension, that references the appropriate** DOQ **andjar DRG image** fiie **by interpreting a user** specified **area, is used to access USGS topography images** for **each selected watershed area.** 

*Iegertd:* No legend **was created for** *Topography* **map,** 

## **USER INTERFACE**

The **"Find Your Watershed" activity was created in Arcview** through the **use of ArcView's** 

**dialog designer extension, the DNR' s** DOQlDRG **extension,** and **newly generated Avenue scripts.** 

**The dialog designer extension allows for customized display boxes, including map lists,** 

**instructions, and tool buttons. The** DOQDRG **extension references DEM and DOQ quad images** 

**for a defined area within an ArcView view screen and inserts them as n theme. With** the

**exception of DOQs and DRGs,** which are referenced **for viewing in this manner, all statewide** 

maps are placed as themes within separate views and named identical to its view for scripting **purposes. A** total of **22 scripts were created for this project (available at** the **SMM),** 

**Coded for** exhibit **purposes,** the project **is** mausedriven **and** hides **traditional interface buttons, tools, menu options, etc,** from **Arcview's interface. A kiosk software program installed on** the **computer** system confines it to run **only** the **"Find Your Watershed" project.** 

**Not including map windows, the** "find **Your Watershed" activity has four screens, each an Arcview view displaying different** themes, **text, and dialogs. Table 3 diagrams the screen sequence of the project, The following section illustrates and describes each screen and explains**  the **technical processes involved in creating** them.

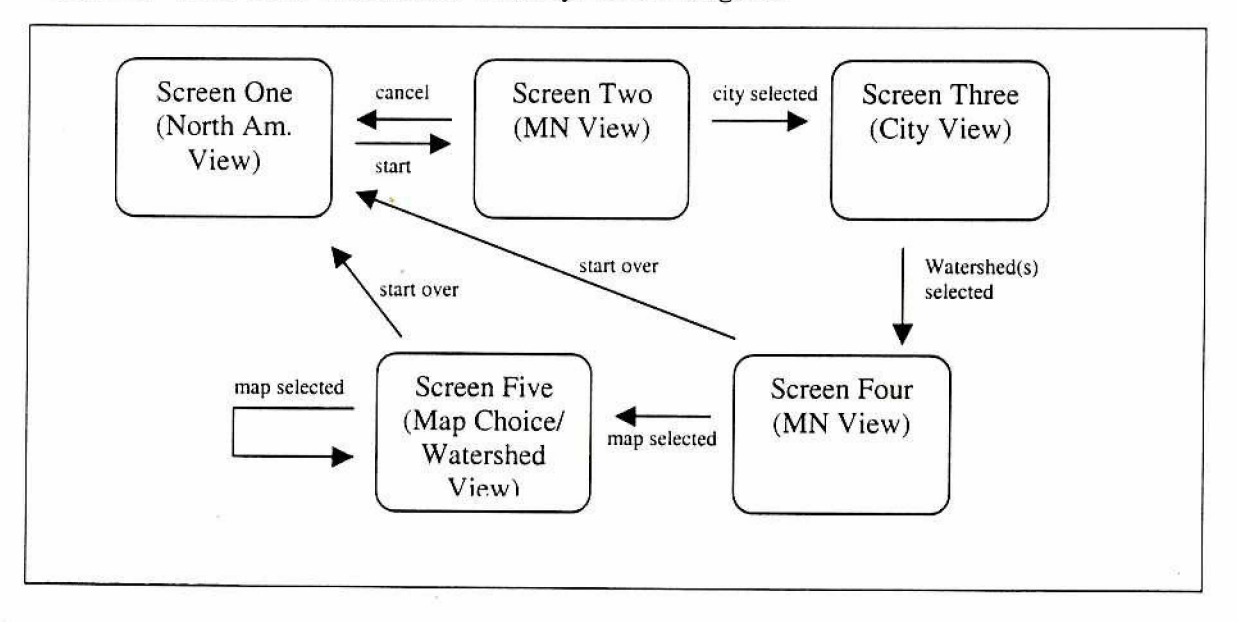

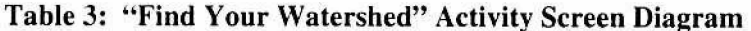

## **Screen Ona**

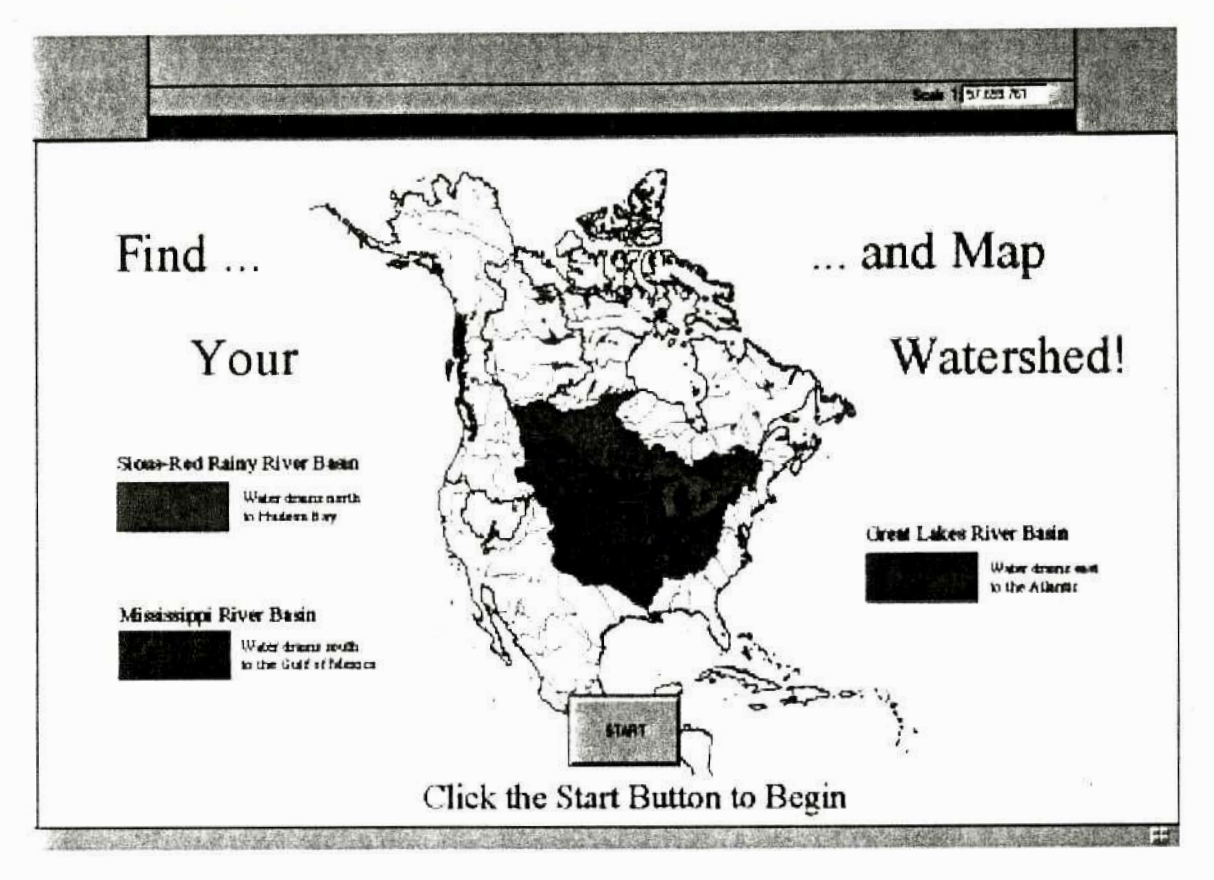

#### *Visible* **on** *the Screen*

The **program starts** out **on a** screen **displaying major** river **basins** of North **America, highlighting**  the **Sious-Red Rainy, Great Lakes, and Mississippi river basins that trisect Minnesota and**  describing **the direction** and **drainage points** of **each.** The **user is** prompted *to* **click a start button**  to begin the activity,

# *Behind the* **Scenes**

**A start up script** *(Lake.StanUp)* **launches the program** setting a number **of parameters before displaying** the **initial** screen **including four** themes: **river basins, lakes, and streams** of **North**  America **and n** Minnesota **outline.** Two **masking dialogs** in **the upper-left and upper-right comers**  of the project **window** are **opened** to **prevenr access to** icons **that can minimize** the **project window**  screen or close the **project.** Menu **and tool** icons **generated** through **the Dm** DOQDRG **axknsian during project startup are set invisible. All themes are locked** visible **and** the **legend editor script** is **disabled** through **the** *Lake. Nothing* **script.** 

The **script** *(bke.CIickonMap),* **attached to the start** button, **closes the initial screen and start dialog burton befare** setting the **extent and appropriate** themes **visible and** opening the **city**  selection **dialog** for **displaying** the **second view** screen.

## **Screen Two**

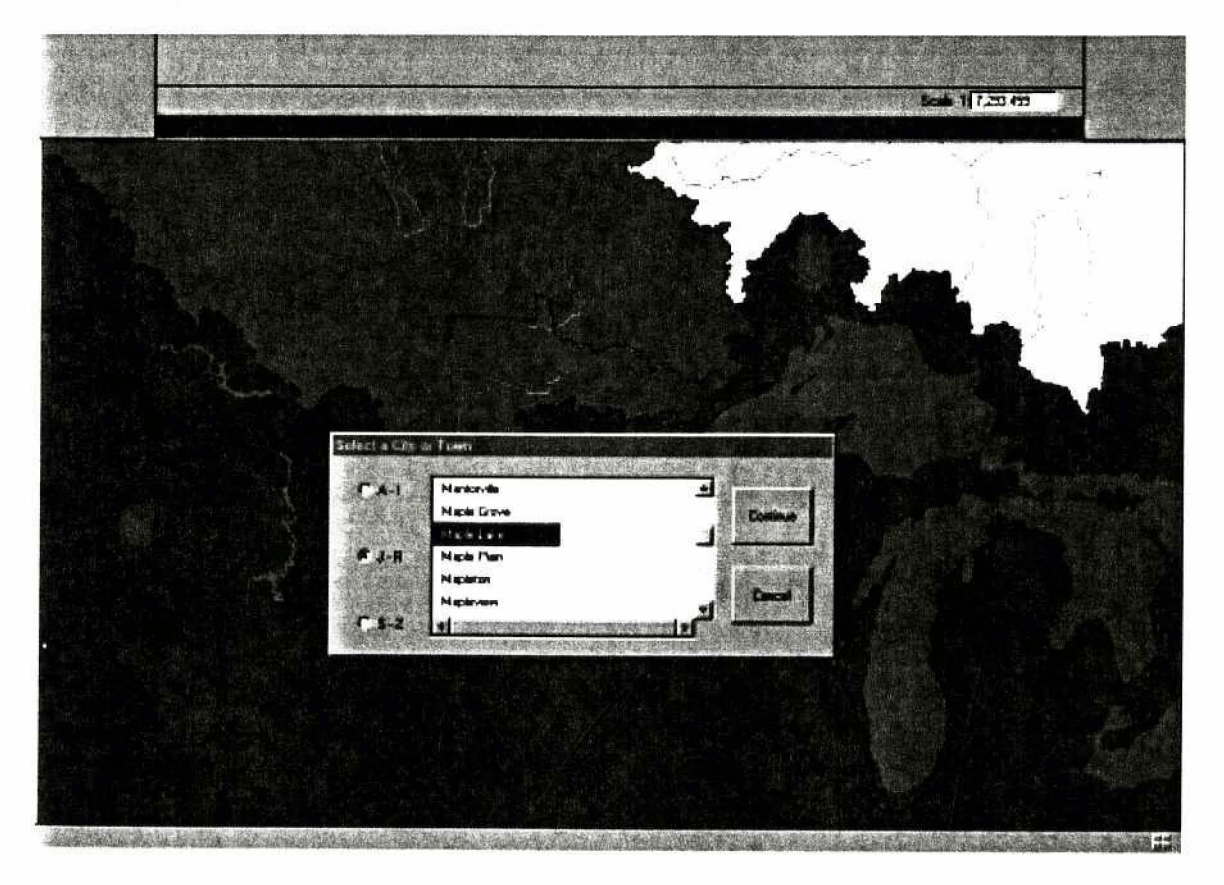

# **Visible on** *the Screen*

The **second screen displays a "Select a** City or **Town"** dialog **pIaced** over **a scene identical to the initial view, focused on Minnesota.** Care **was given** to selecting **streams data that highlights the directional flow** of **water** in **each** Fiver **basin.** The "Select **a City or** Town" **dialog allows the** user **ta** select from over 600 city **and towns, broken down into three alphabetical lists to reduce length, in** order to **direct them** to **an area of interest** within **the state. Once the user selects a city or** town, **the** continue button **advances them to the next screen. The cancel button closes this** screen **and opens** the first.

#### *Behind the Scenes*

The **"Select a** City or **Town" dialog has five** scripts **embedded within** ir, one **attached** to **each radio and label button. Scripts** *kke. CitiesListA I, Lake. CitiesListJR* **and** *bke. CitiesLisrSZ are*  **attached** to **radio** buttons **displayed** as **A-I,** J-R, **and S-Z respectively. Each script fills** the **list box with a** name **field from separate data** tables **created to include only those city or towns within a defined alphabetical range.** Attached to the 'Cancel' button is the *Lake.CancelFromCity* script **that reestablishes appropriate sertings** for closing **View Two and starting the program over at View One.** Attached to the 'Continue' button is the *Lake.OKFromCity* script.

The *Lake. OKFromCity* script begins by assuring a city or town is picked from the list, prompting **the user** if one is not. The second screen, **although** it **displays data identical to the first, contains two** additional **themes:** MN **Cities and Major Watersheds.** Once **a municipaIity is chosen** from **the dialog list, the text string is selected** from the **view's** MN Cities theme **table and copied** in **order to create a default bitmap theme unique to the selection. The bitmap theme is copied and placed for use in View Three before deleting** it from **and closing View Two.** 

The **bitrnap is used in View** Three to select minor **watersheds that** intersect the chosen city or town **area** before being **deleted.** View three is **zoomed** into the **intersected watersheds and a**  customized tool **bar** menu is opened, setting **the** *'Select* **Feature'** tool **active** before the **third screen** is made visible to the user.

## **Screen Three**

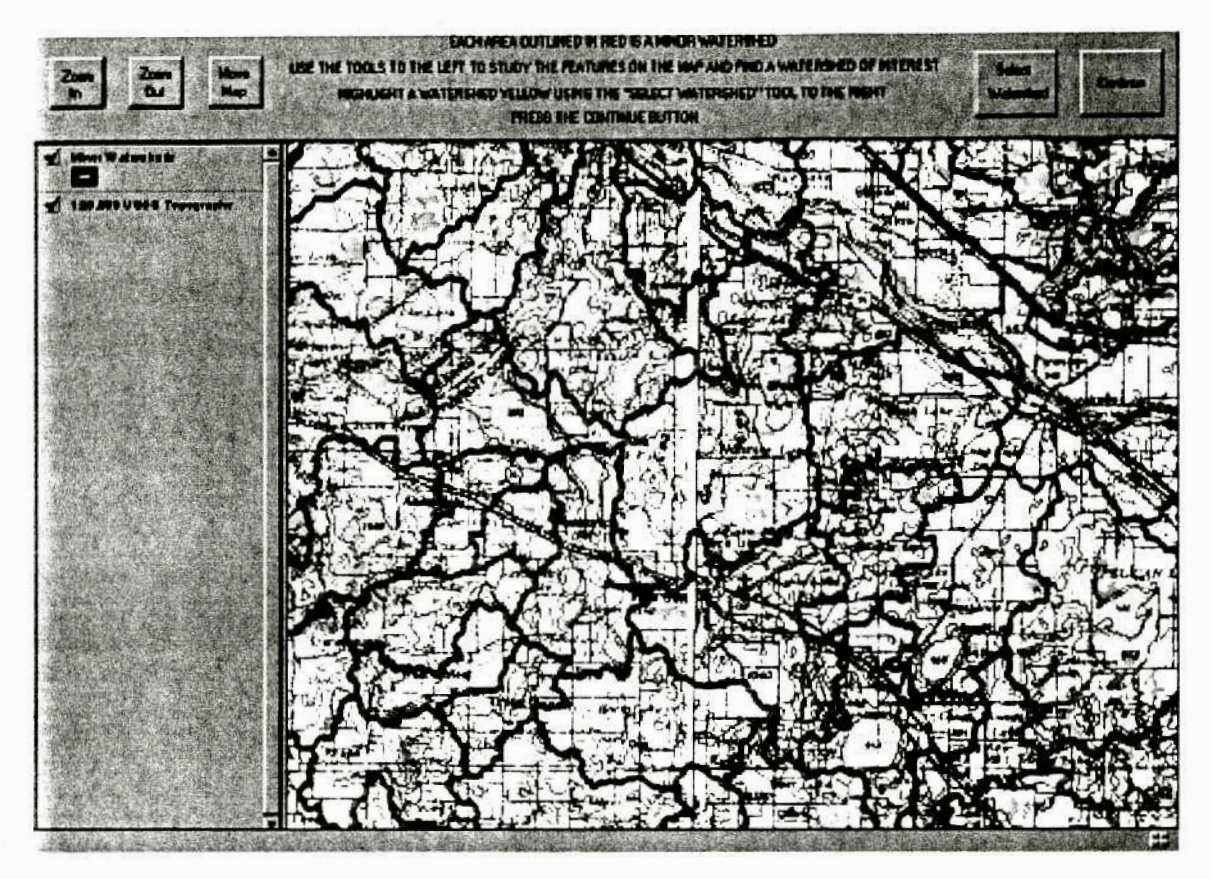

## *Visible on the Screen*

**Screen thee displays minor watershed** boundaries atop **a 1:25Q,000 scale USGS Topography map image. Unlike** the **first two scenes,** which **act** mare **like backdrop pictures** than GI5 **data Iayers, scene three uncovers the themes that make up the view** image, **lending** ro **a conceptual understanding of** how the **map** is created. **It is at** [his **point that the user begins** to **interact with** the **information displayed on the** screen through **zoom** in, zoom out, move **map, and seiect watershed buttons located within a customized dialog bar to identify the watershed(s) of interest. Once the wakershed(s)** is **chosen,** the corrtinue button **takes the user to the next screen.** 

#### *Behind* the **Scenes**

Each button **(zoom in, zoom** out, move map, select **watershed, and continue) located on the dialog**  bar in **scene** three **has an artached script** *(Luke. TaolZaomln, Lake. ToolZoomOut,* **Lake.** *TmlPan, Lake.* **ToolSelecrWatershed,** *and* **Luke.Se1ectMap** respectively). Except for the *Luke. SelectMap*  **script** attached to the continue button, each **script selects** a tool from ArcView's **interface**  containing an apply event script, triggered by user interaction on the screen *(View.ZoomInToolor* Lake.dogdrg, View.ZoomOutTool, View.Pan, and Lake.IconSelectInterest respectively). The *View.ZoomlnToo1, View. ZoamOutTaol,* **and** *View. Pan* **scripts** are **Arcview system** scripts **unaltered** in **any way.** The *Lake,daqdrg* **script** is **a manipulated** DNR **script used in later scenes.**  The *Luke. IconSelectlnkr~esr* **script manipulates** ArcView's *View. Selectpoint* sys **tern** script to select only Minor Watersheds features from the view. The select watershed tool is set active **when** entering the **view** to **allow users** to initially choose a watershed without selecting the button.

**The** *Lake.SelectMap* **script attached** to the continue **burton assures** a minor **watershed is selected, prompting** the user if one **is not,** before **it executes** the *Lake.SelectMap2* script. The Lake.SelectMap2 script prepares to open the next view screen and close the current one by first cloning the Minor Watersheds theme from the **active view (view** three) to create a **default bitmap theme of** the selected **watershed(s)** within **view two.** The **bitrnap maintains the legend** properties **of** the Minor **Watersheds** theme **that** is visibIe in **the next** scene, The **default** bitmap theme is **used 10 select** the major **watershed that completely conrains** it, **defaulting to s yellow** color, **also** visible in the **next** scene. **ArcView's pointer** tool **is** selected to avoid **any** manipulative **mouse clickmg**  actions **and a "Click on a Map" dialog, filled with a list** of **maps, is** displayed **previous to** opening the **next scene.** 

## **Screen Four**

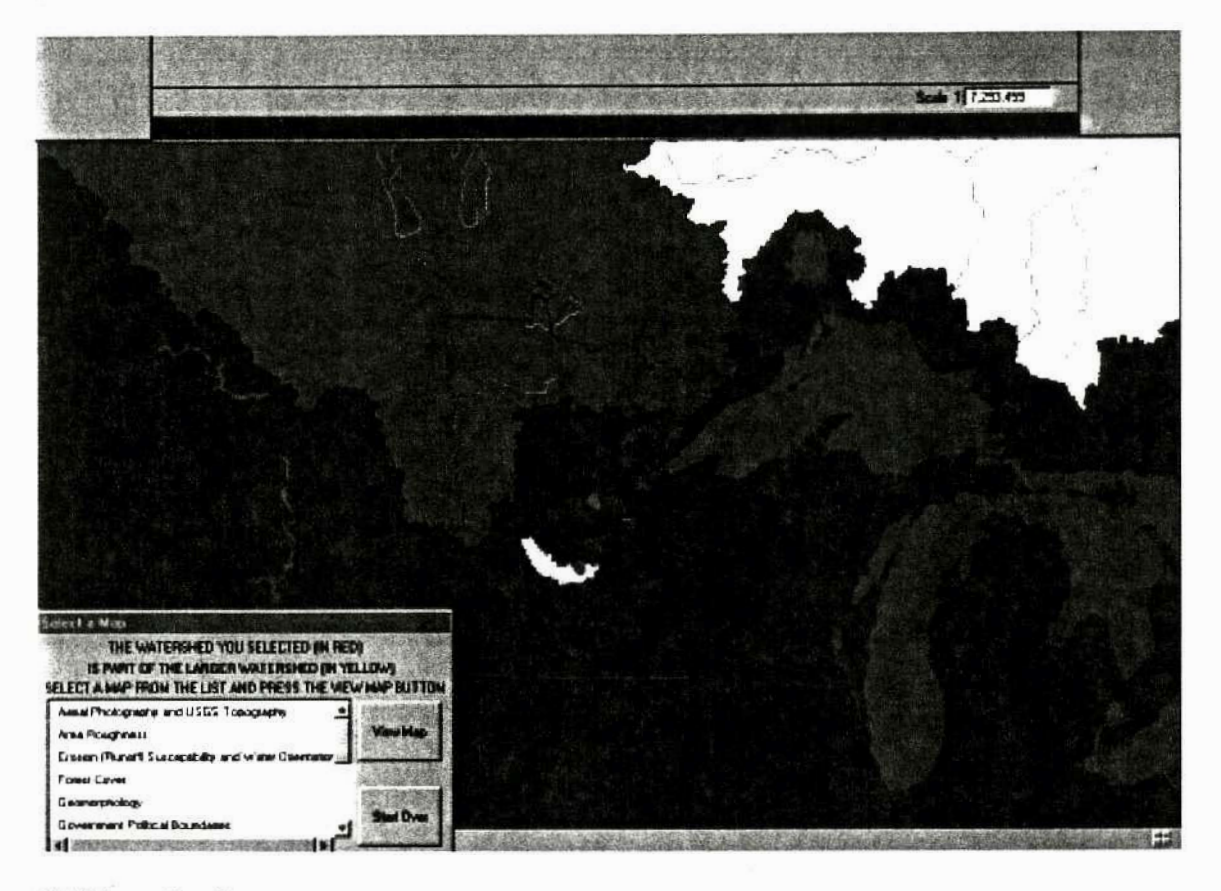

# *Viible* **on** *the Screen*

The **next view screen displays** the **same view as screen two with the selected** minor **watershedls) displayed** in **red and** the major **watershed that** completely **contains** it **displayed in yellow. This scene** image **acts as** a **locator map and reviews the different levels of watersheds from** minor **to major watersheds** in **Minnesota** to **the major river basins** of North **America. A "Select a Map" dialog** is **incluaed** in this scene **that allows** the **user to select one** of **20 maps** sf **the selected watershed** for **viewing in** the **next** scene. **Once the user** selects **a map** from the **list, the view map**  button **advances** them to **the next screen.** 

# *Behind* **the Scenes**

The **"Select** a **Map" dialog within scene** four **has attached scripts** to **the view map and** start over **buttons** *(Lake. ViewMap* **and** *Lake. End* **respectively).** The **Lake.** *Ed* **script reestablishes** 

**appropriate settings for** closing **screen four, closing view two and starting** the **program over at View One.** The *Lake. ViewMap* **script initially verifies a map selection from the dialog list, prompting the user to select one** if **necessary. After a map is chosen,** the **Minor Watersheds**  theme **that includes** the **selected watershed** from the **previous** scene **is copied and placed within the selected map's view. The "Select a Map" dialog and** screen four are **then** closed **and preparations made for opening the selected map's view.** 

Each **map from the list, excluding** *Aerial Photography* **and** *USGS Topography,* **contains** nine **base**  layer themes: minor watersheds, cities, major roads, county roads, township roads, state trails, **lakes, rivers, md streams within its view. Five of the maps have additionaI themes including wetlands** to **enhance detail** and mashng **themes ta display proper Information on the map.** Within **the** *Lake. ViewMnp* script, **the legend editor script is disabled through the** *Lake. Nothin8* **script, but the** visibility **and rearrangement of themes remain alterable. This flexibility allows the** user **to interact with GIs layering capabilities.** Proper **theme** order and visibility each time a **map view is opened is guaranteed by cutting ad pasting themes in appropriate sequence and settifig all themes visible through a number of if-then statements.** 

The **map** choice **view is zoomed into the selected watershed** within the **Minor Watersheds** theme **and a second "Select a Map" dialog different,** but **similar, to** the **first and a** tool **bar dialog are opened, Finally, the mag** choice **view is displayed.** 

## **Screen Five- Land Use Example**

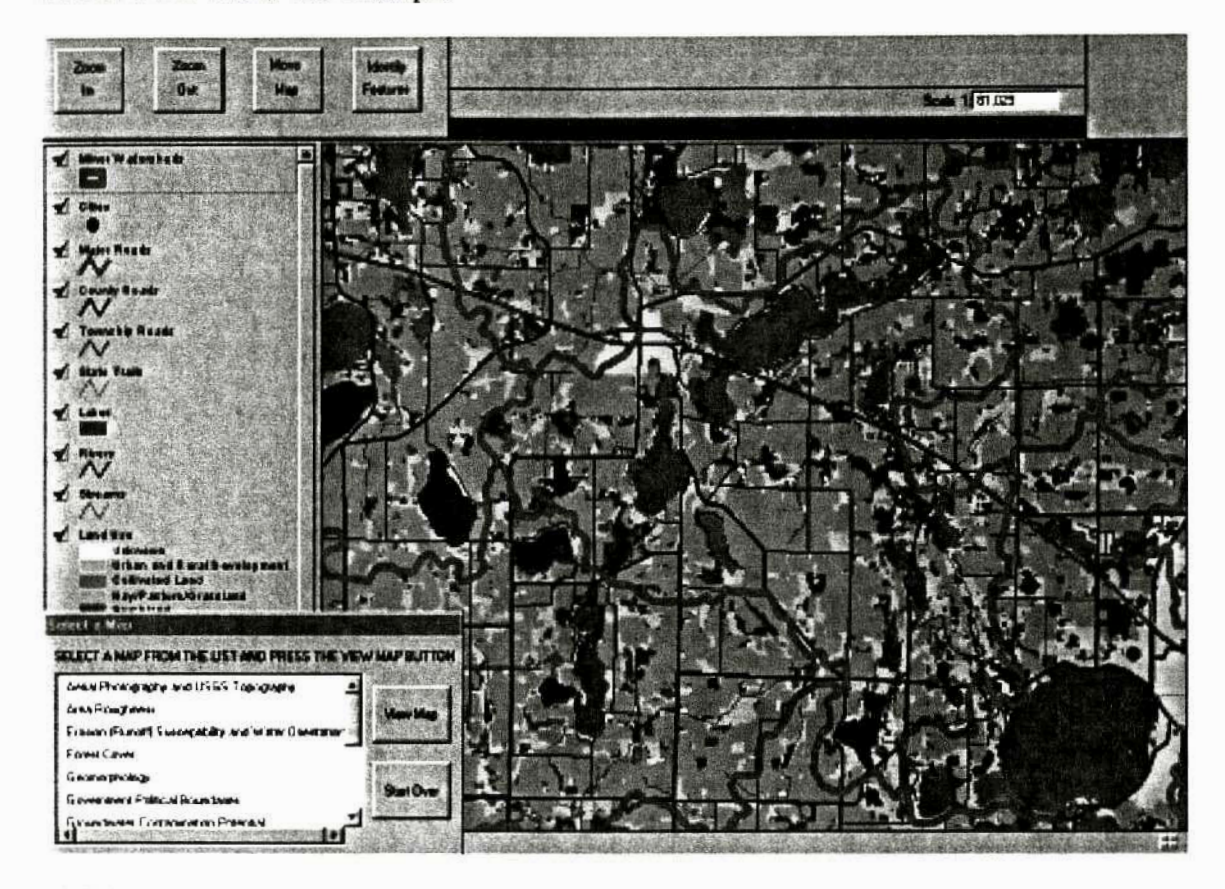

## *Visible* **on** *the* **Screen**

**Screen five shows the chosen map's view centering on the selected watershed and displaying all themes used in its** creation. The **them can** be **checked on** off **and repasi tioned. A** tool **bar eansisting** of **zotsm in, zoom out,** mwe **map, and identify feettures tools** allcs the **user to browse**   $t$ he map and extract theme attribute information. A "Select a Map" dialog allows the user to **select and view additional map views** or **end** the **program.** 

## *Behind the Scenes*

Three of the **four** tools included **in the** tool **bar** dialog (zoom in, **zoom out, and move map) utilize the same** scripts **corresponding to matching tools in screen three** *(Lake. Tool~omIn* or *Lake.d~qdrg,* **Luke.** *ToolZoomO~ct, Luke. Too EPfltt,and Lake.* **ToolSelect** *Watershed).* The Lake.doqdrg script executes only when the zoom in tool is selected within the Aerial

*Photography and USGS Topography map view.* **Attached to the identify features tool is the** *Lake. ToolIdentifyFeatures script that manipulates ArcView's system View. Identify script by* **selecting a11 base** themes **present within the map view** in order to **display specific** item **attribute**  information for each,

The **"Select a Map" dialog box contains different** insrructional **text** and **attaches a** different **script**  *(Lake. ViewMap2)* to the view map button than the "Select a Map" dialog found in screen four. **All** other **properties (i.e. start** over button **and map** list) remain the **same. The** *Lake.* **ViewMap2**  script **differs from its script counterpart.** *Lake.ViewMap,* **attached to the view button in screen**  four **in** two **ways:** it closes the **map** choice **view instead** of **scene** four and **opens the** "Select **a Map" dialog designed for its screen.** When **a new map is selected from the dialog list, the hk.** *ViewMap2* **script runs again, displaying the** same **"Select a Map" dialog designed for** this screen **and** tool **bar over a newly opened map view. This process continues until** the **start over hutton** is **pressed** invoking the *Lzke.End* **script** that **reestablishes the appropriate settings for**  closing **the: map choice view and starting the** program over **at view** ane.

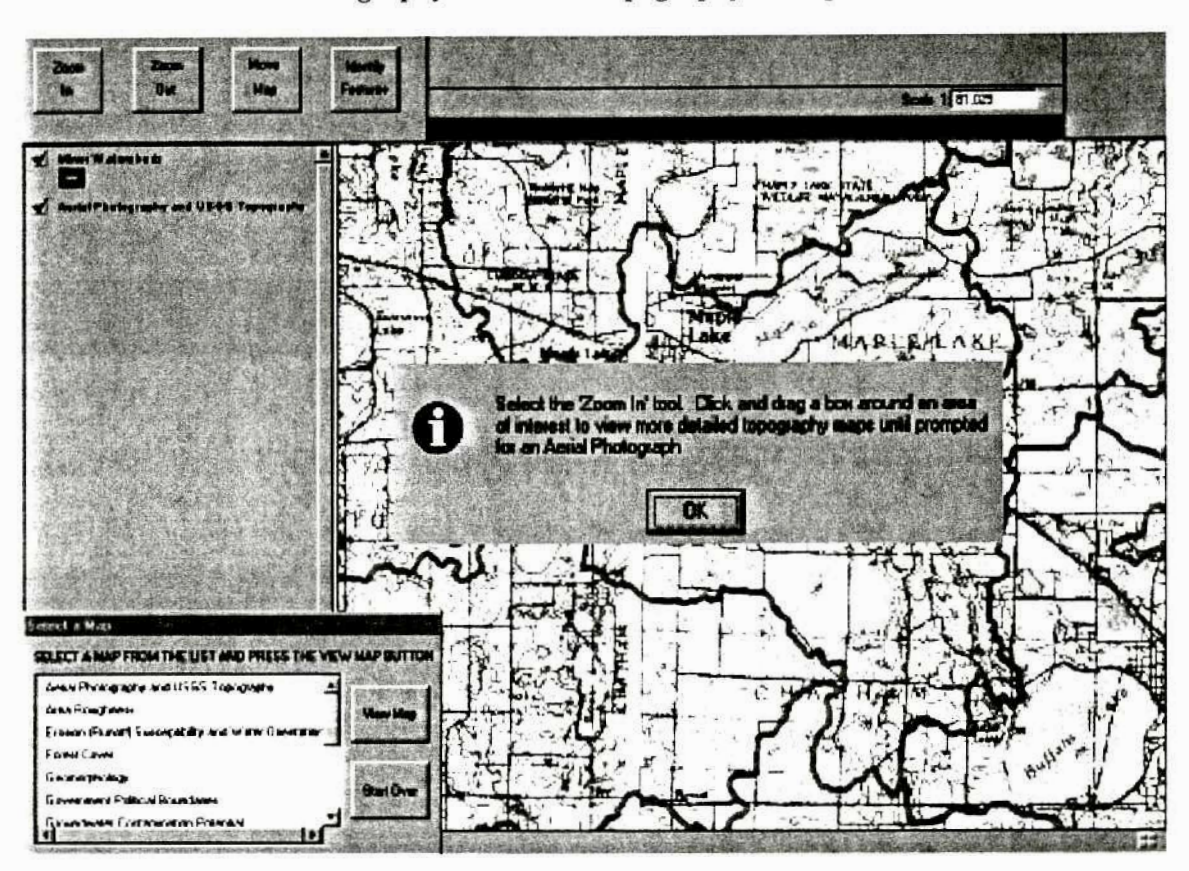

## **Screen Five** - **Aerial Photography and USGS Topography Example**

# $V$ *isible on the Screen*

The *Aerial* **P** *hotogruphy* and **USGS** *Topography* **map** view **is unique in that** it **requires user**  interaction **ta view** larger **scale USGS topography maps and aerial photographs dependent of view scale. When** the **user fmt** enters **the Aerial** *Pharagraphy* and **USGS** *Topography* **view, a**  1: 100,000 **scaled DRG and** Minor **Watersheds** theme **appear.** The **user is prompted** to **click and drag a bax around an** *ma* of interest **to** view **more detailed topogaphy maps** until **prompted** for **an aerial photograph.** 

# *Behind the Scenes*

The zoom in tool selects the *Lake.doqdrg* instead of the *Lake.ToolZoomIn* script when the *Aerial Photography* **and USGS** *Topograplty* **map view** is **displayed.** The **Lcrke.doqdrg script adds a**  zooming **element to a** DNR **script that creates DOQ** and DRG image **cataIog themes for a** 

specified **area and adds them to the active view.** When the **user zooms** to **a** 1:200,000 **scale** or **less, a** 1:250,000 **DRG image** theme **appears, When** the **user** moms **ta a** scale **geater than 1:200,00Q** but less than **1:24,000,** the I: 100,000 **scald DRG redraws. Once the view reaches a 1:24,000 scak** or greater, a 1:24,00U **scaled DRG image is added as a theme** to **the view and a message box appears asking** the **user if they would like to view an aerial photograph. Each time the user zooms into a scale greater than 1:24,000** they **have an option of viewing an aerial photograp, allowing them to bypass it initially while still being able to access it later.** 

## **DISCUSSION**

#### **User Interface**

The "Find **Your Watershed" activity is** currently **located in the SMM's Map Shop exhibit space**  where **I have the** opportunity to **assist and observe visitors with the** program. **As** one **might expect,** there **are** varied **responses to the program.** Those **with no computer experience have trouble understanding the functionality** of **tools (e.g.** zoom **in,** zoom **out, move map).** Some **do**  not take the time **to read** screen **instructions and quit before going through the entire project.**  Others **go** through **and understand the projects' tools and functions and view numerous maps of their watershed.** 

There **is a lot of** information **to view in this activity and often people** do not **take the** time **to view it all.** With assistance, visitors tend to spend more time interacting with the activity, learning. about **watersheds, planning, and** GIS. **Same learn what a watershed is for** the first time. **Many bypass** the **watershed** concept but **are pleased to view maps and information about an area in the state personal to them. Still** others **walk away with an understanding of both the watershed**  concept **and importance of analyzing maps for planning purposes,** 

**A** defmite **attractor to the activity is the aerial photographs. When visitors realize they can view aerial photographs of** their **residences,** lilies **start to** form. **Sometimes visitors** come **to he activity wanting simply to view aerial photographs without taking the time to educate themselves on the watershed concept** *or* other **available map** information. **Although not,** fowsed **on the watershed,**  this **attraction connects** visitors **with GIS.** 

**The "Find Your Watershed" activity is currently** active **only with** staff **or** volunteer **assistance.**  Volunteers **with no GIS background are** recently **trained ts support the activity and increase its use. With** more **time to evaluate visitor feedback, improvements can be made to make it a stand**alone **exhibit.** 

**Another purpose** in **mind when creating** this **project was to provide all Minnesota lake associations** with **a venue** for **obtaining watershed maps, similar to those created for the five pilot lakes in the Sustainable Lakes** Project. **The statewide maps and watershed indexing system**  created in this project allows this to happen quite easily. The "Find Your Watershed" project is **currently being manipulated into a new project that maintains Arcview's traditional interface of buttons, menus, etc. while adding map layout and printing capabilities. The intended operator of this project is an** experienced **GIS user. Lake associations have expressed interest in** obtaining **these** watershed **maps,** 

The **maps created** in this **project are used differently** in **the 'Find Your Watershed" exhibit than**  they **are for planning purposes by lake** associations. **Map detail is less important to a visitor of the museum who is simply trying to gain a sense** of **what a watershed is and how GE can be used for lake management than** to **a lake association that utilizes the information to creare lake management plans. Map classifications direct the** information **displayed through maps. The statewide map classifications used in the "Find Your Watershed" activity** needs **to be evaluated** to

determine their appropriateness for displaying information through the exhibit piece **and for individual watershed maps.** 

#### **Simple Maps**

The **three** simple **map images (Aerial** *Photography,* **USGS** *Topography,* and *Shaded Re1* **iefl**  required na legend classification. A **DNR dassif cation** scheme **was used** for **the Land** *Use, Pre-Settlement Vegetation,* **and** *Water Features* **maps. The** *Forest* **Cover,** *Geornorphology, Goventmmt Political Boundaries, Public Ownership,* **and** *Sails* **maps were** classified independently of this project. Of the **maps categorized** under the **DNR** classification scheme, the Pre-Settlement Vegetation map **required** the **largest number** of **classifications** at **17.** Different fill palettes (e.g. dotted and striped lines) **and** colors **were** used **to distinguish features.** 

Of *the* **maps classified independently of** this **project,** the *Geomorphology* **map has the greatest**  number **of classifications** at 22. **As** with the *Pre-Settlement Vegetation* **map,** different fill palettes and colors were used to **differentiate** classifications, **however,** there **is difficulty** in **differentiating**  coIors. Not wanting to reduce the number **of categories statewide** in **the** "Find Your Watershed" activity, features can be extracted **using** the identify **features** tooI, Legends **can be reduced** and **new** color **schemes** created **for individual watershed maps** by **displaying only** those **classifications present** within that watershed.

The *Soils* **map** consists **of** 14 **classifications** broken down into different **graduated** color sets by soil type. For **example:** clay over **cby,** clay over **loam, clay** over **sand,** and **clay over bedrock classifications range** from **light to dark** green; while **Ioam** over **clay, laam over Ioam,** Ioam **over sand,** and Ioam **aver bedrock** range from **light to dark brown. This classification scheme works to**  distinguish **each af the** 14 **classificarions** as well **as** represent and rank like soil types by **texture.**  The **statewide soils data** are **generalized to** the **40-acre parcel. The Sustainable Lakes Project** 

realized the crudeness of this data and manually digitized more detailed soils information into its **database for** three **of its pilor lakes' watersheds. It will be considered** whether **mere detailed sails data, if available digitally, will be substituted when producing individual watershed maps. Currently, wetlands data are laid atop soils information to** improve detail.

The *Government Political Boundaries* **map** does **not display a legend, but uses an Arcview coloring scheme and auto label feature to represent different cities and townships. The scheme works well to display different municipalities. The Public** *Ownership* **and** *Forest Cover* **maps,**  representing **standard** number of **classificarions (six and two respectively), depict their information** well.

**With the exception of the** *Geamorphalogy* **map, all** simple **map classification schemes are rated well for both the "Find Your Watershed"** activity **and individually produced watershed maps.**  The **data differences** used in the **Sustainable Lakes** Project **and** "Find Your Watershed" **activity, however, prevent individual watershed maps from displaying more detailed information. Eight**  classifications **are available** for **the statewide** *Lad Use* **map, giving the museum visitor a** god **understanding of land use in their watershed. Land use data with more classifications was** used **in**  the **Sustainable Lakes** Project **and it is beneficial to watershed planners to utilize these additional classifications when making management decisions.** The **same** holds **uue for forest cover infomation.** Less **detailed shaded** relief **images are not as crucial kause** both **provide a sense of land elevation, one just more accentuated than the other. To supply lake associations with more detailed land use and forest cover information, individual watershed maps can be created with different datasets, including greater numbers of clnssifications.** 

## **Complex Maps**

The *Slope* **map includes** nine **classifications broken** down through **a combination of natural break and equal interval "cuts". This tactic was used because only portions of the statewide map are**  viewed **at** a time **and it** is **not known** what **classifications will be present for any chosen watershed in hopes to represent** distinct **dope classifications** for **any watershed** area **being investigated. When** producing **individual watershed maps, it may be necessary to reclassify the data** to better represent slope within smaller areas.

Three **classifications were used** in **the** *Area Roughness* **map: flat, gently rolling, and steep. Visual observations were used to validate classifications that ended up similar to** the **breakdowns used** in the **Sustainable Lakes** Project's **five piIot** *lake* **watershed areas, eliminating the need for reclassification at a** larger **scale.** 

The *Groundwater Contarninnrion Forenrial* **and** *Septic* **Tank** *Suitabili~* **maps were both created through reclnssification of soils data. Potential watershed map customers and** inquiring **"Find**  Your **Watershed" activity partieipanrs should be cautioned about the level of** accuracy **involved in**  creating **these rnaps. As with** the *Soils* **mp, wetlands data are laid atop** *Gmundwater Contaminarion artd* **Septi~** *Tank Suitability* **data layers to augment the maps.** 

**Two** more **maps** involving soils data **are** *Erosion (Rtrnofl Susceptibility* **artd Water** *Orientation*  **and** *Possibl~ Agriculture Irrigatio~t Areas* **on** *Privare Land* with *Less than 8% Slope.* **Unlike the agriculture** irrigation map, **soils data can** be **seen as an enhancement to the erosion model and** not **a necessity. Because of** this **and crude statewide soils data, soiIs information was omitted from the statewide erosion model.** 

The remaining **maps** consist **of** the *Scenically Attractive Areas* **series. These maps** were **created**  in the **same** manner for both **the Sustainable Lakes** Project **and "Find Your** Watershed" **activity. When visually checking the statewide** version it **was** realized that ditches, included in the **DLG Hydrography fake md wetland** - lines data, showed through on **the** final **map as attractive sites, particularly** in the northern portion of **the state** dominant **with wetland features\* It was decided to overlay wetlands data in** order to more **accurately display** scenically **attractive features statewide.**  This **addition is an** enhancement **to the** data **and** will **be used in both** the "Find **Your** Watershed" activity and **individually produced** watershed **maps.** 

With the manipulation of some of the datasets and legend classifications, watershed maps **provided** to **watershed map customers** will be **extremely** similar to those produced **in the**  Sustainable **Lakes** Project **and can provide lake associations** and other otgmizations **with** a comprehensive set of maps to assist in planning procedures.

# **Appendix A**

## **Sustainable Lakes Project: Lake Basin**

# **Data Obtained**

- 1. Depth
- 2. **Aquatic** vegetation
- 3, Clarity

## **Maps Created**

- 1. Depth
- **2. LittoraI Area**
- **3. Aquatic Vegetation**
- 4. High **and Low** Water **Records**

## **Sustainable Lakes Proiect: Lakeshore Parcel**

## **Attribute Data Obtained from County Government**

- I. **Total Market Value**
- 2. **Land Market** Value
- 3. Building **Market Value**
- **4.** Tax **Class**
- *5.* Date **of** Septic **System** Installation
- *6.* **Soil Type**
- 7. Parcel Identification Number
- 8. Fire Number
- 9. **Name**
- 10. **Address**

## **Data Obtained from Photographs**

- **1.** Lawn **Type**
- **2. Slope**
- **3. Tree Density**
- **4. BeachType**
- **5, Boat** House **Type**
- *6.* Number **of** Boats **Stored on a** Given **Day**
- **7. Setback Distance** of Dweiling from **Lakeshore**
- **8.** Number of **Personal Watercraft Stored on a** Given **Day**

#### **Lakeshore Parcel Maps Created for the Sustainable Lakes Project**

- 1, Total **Market Value**
- **2. Land Market Value**
- **3. Building Market** Value
- **4. Tax Class**
- **5. Date of** Septic **System Instailation**
- **6, Septic System Soil Suitability**
- **7. Lawn** Type
- **8, Slope**
- **9.** Tree Density
- 10. Beach **Type**
- 11. Boat House Type
- 12. Boat Storage on a Given Day
- **13. Personal Watercraft Storage on** a Given Day
- 14. **Setback Distance** of Dwelling

# **Spatial Data Obtained from County Government\***

- 1. Half-section **Maps**
- 2. **GPS Parcel Coordinates**
- 3. **CAD** Drawings
	- \* **need** mly **one of** the thee **spatiaI** data **types**

# **Appendix B**

# **Map Use in Watershed Management**

The watershed maps are broken down into three categories for identifying management issues: resource **characteristics, land use, and public management** responsibilities.

## **Resource Characteristics Maps**

The **physical properties** of **watersheds define specific land areas that are most likely** to **contribute**  to water **contamination. There** are certain **resource characteristics** vulnerable to erosion, **runoff,**  and the pollution of water including soil type, slope, residential development, and water features. The **resource characteristic maps help detennim likely sources of water contamination to focus attention on within a lake plan.** 

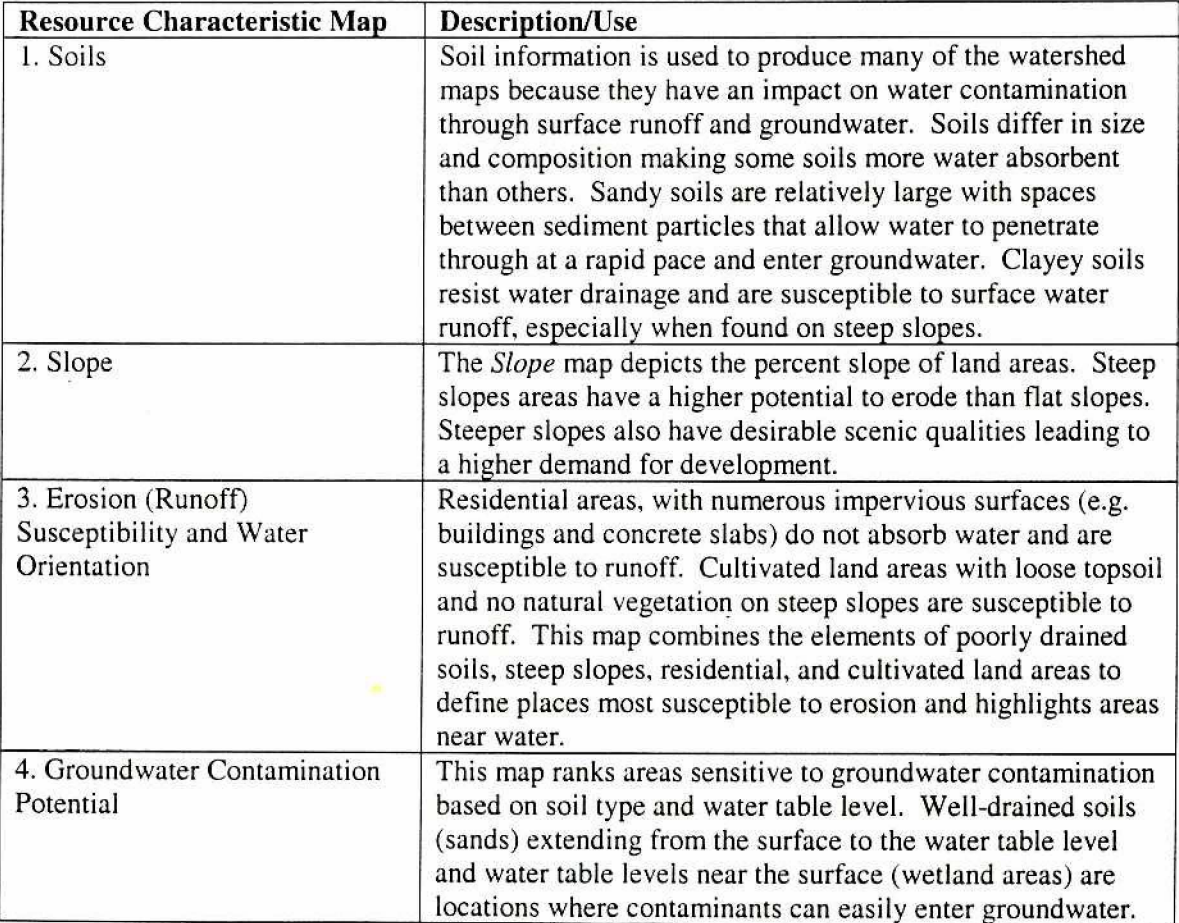

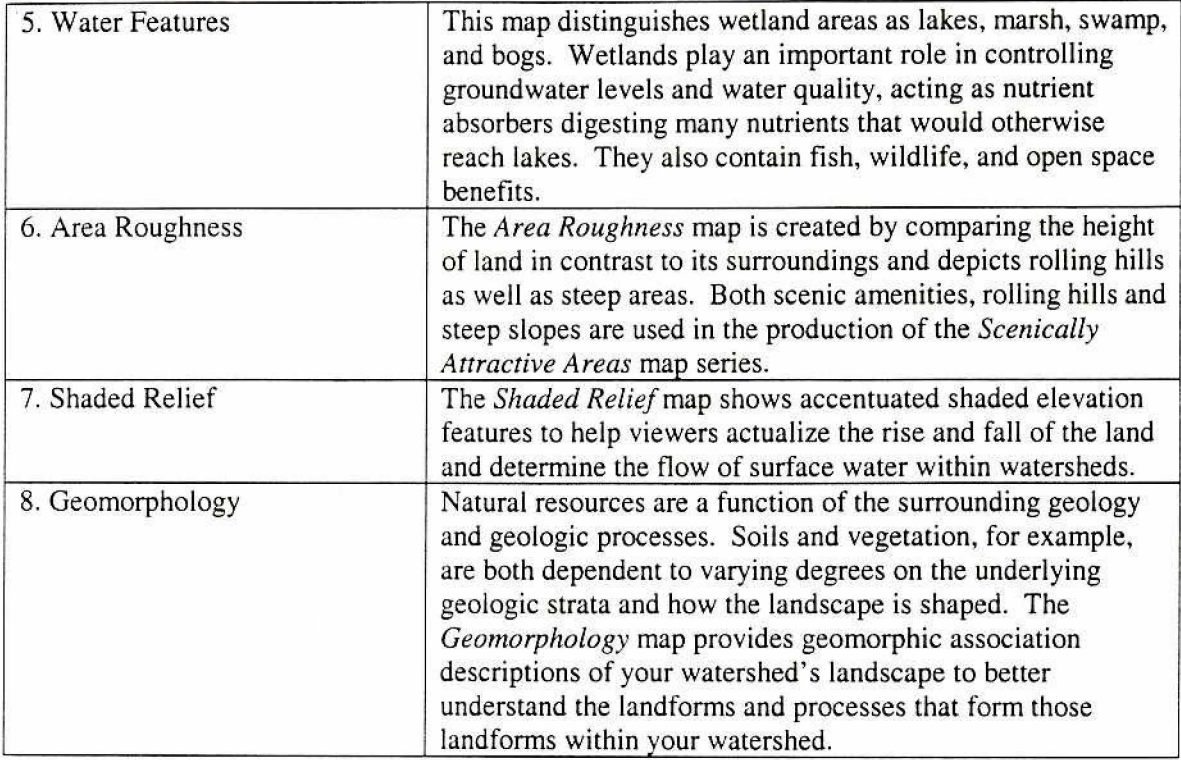

# **Land Use Maps**

**Natural amenities and land composition** direct **the location of development, recreation, and cuItivation (e.g. agriculture and** timber **harvesting), It is important to realize preferred features for** recreation **and housing as well as environmental constraints related to such** developments. **The Iand Use maps** *will* **help localize present land use activities and project future recreation and development sites.** 

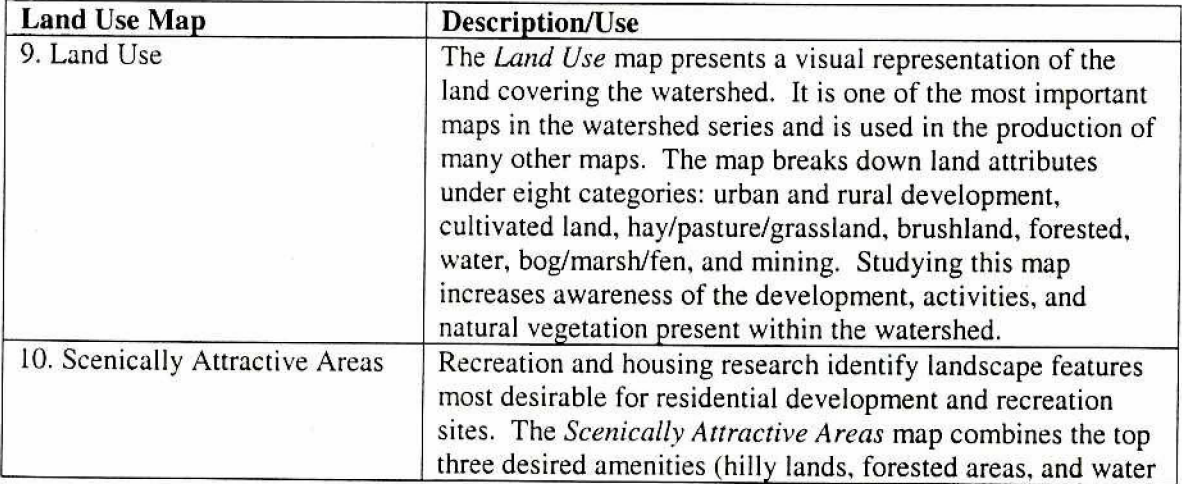

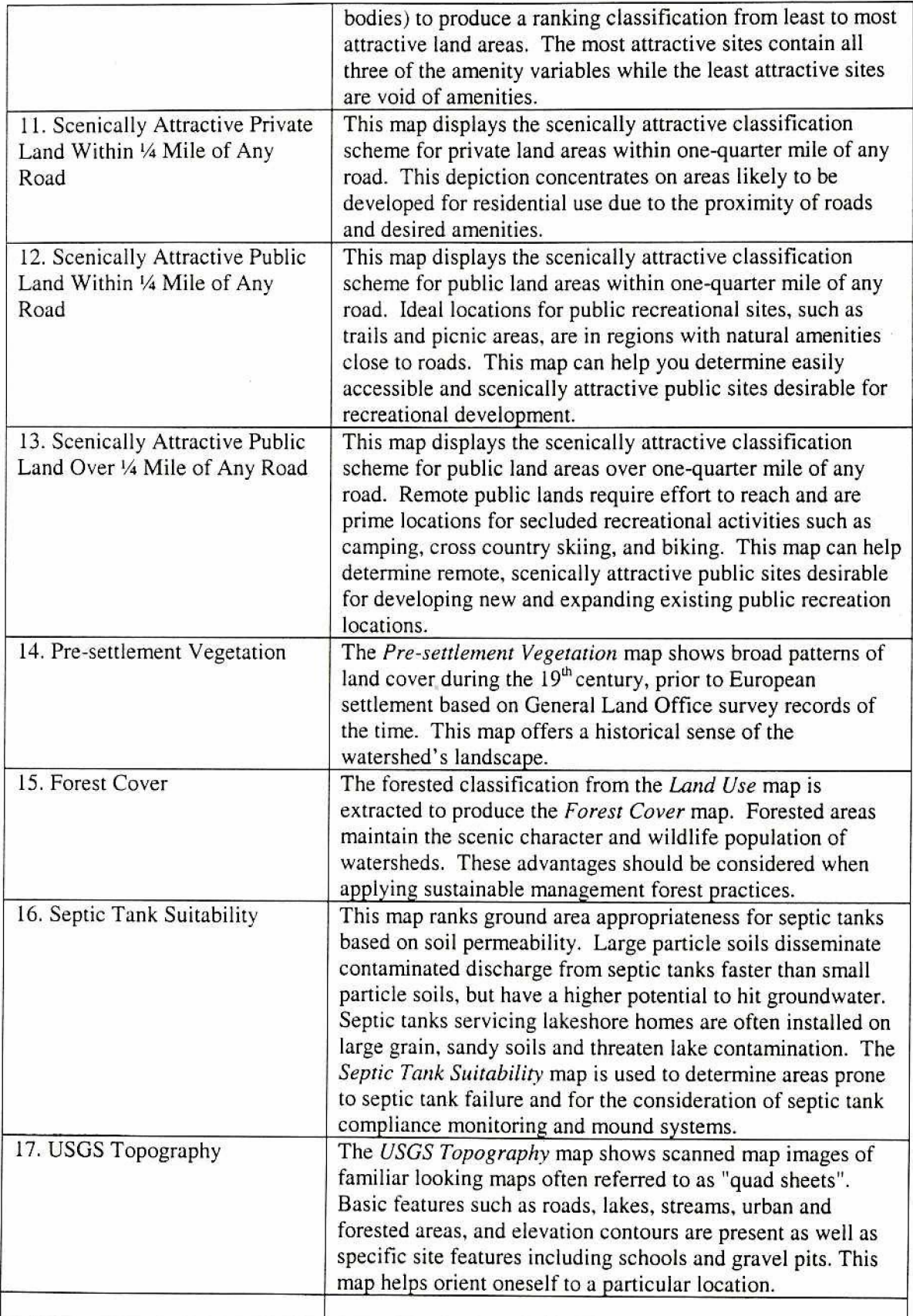

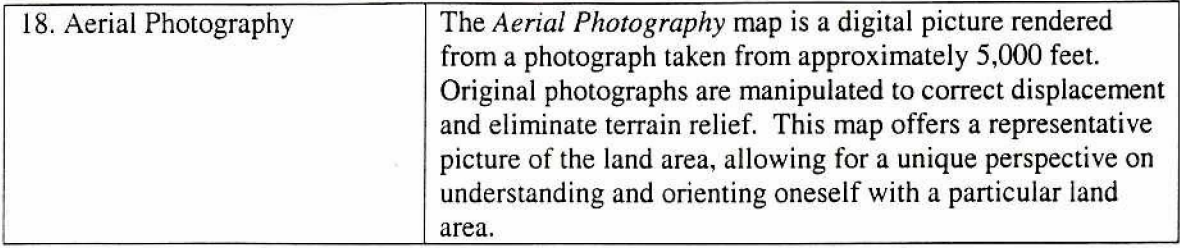

# **Public Management Responsibilities Maps**

**Federal, state, and local agencies regulate planning** efforts **that** affect **various aspects of** our everyday lives. Government officials are responsible for many decisions that affect watersheds, **regdating** both **private and publicly** owned **lands.** It **is important to recognize those in decision**making **positions regarding watershed activities so lake association** or **other lake management planning groups may approach them with the issues and** concerns of **the organization.** 

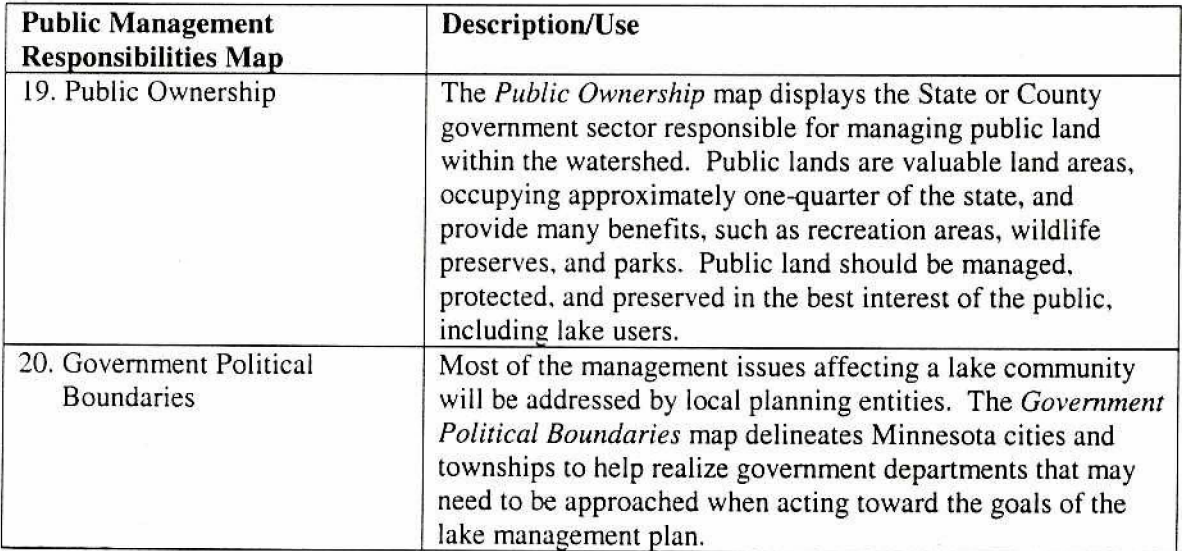

# **Appendix C Metadata**

## **DLG Derived Lakes**

*dnrjile* **name: lakespy2**  date of data: undeterminable **originator: U.S. Geological Survey description: 1:** 100,000 **scale lake polygons derived from USGS Digital Line Graphs** (DLGs) **of the** same scale. **A** total **of 24,452 different polygons exist within this dataset, of** which **3,933**  have **a lake name assigned.** 

# **DLG Hydrography**

*dnr file name:* riverln2 **date of** data: **undeterminable**  *originator:* U.S. Geological Survey *description:* 1: **i00,000 scale hydrography includes rivers derived from USGS DLGs of the same scale, The data includes** river **names for 51 rivers.** 

# **DLG Hydrography lake and wetland** - **lines**

*dnrfile name:* **dlgstln2 date of dara: undeterminable**  *origindoc* **U.S. Geological Survey**  *descrrjrtion:* **1** : **100,000 scale hydrography includes streams derived from USGS** DLGs **of the same** scale.

# **Major Roads**

*dnrfile name:* **majrdln3 date of data: 1996** *ardgindoc* **Minnesota** Department **of Transportation**  *description:* This **data set contains roadway centerlines for major roads found** on the **USGS**  1:24,000 **mapping** series. **These roadways are current through the 1894 construction season.** 

## **County Roads**

dnr file name: ctyrdln3 date of data: 1996 *originator:* Minnesota Department of Transportation **description: This data set contains roadway centerlines for County State Aid Highway (CSAH) roads found an the USGS 1:24,000 mapping series.** Those **roadways are current through the 1997**  construction season.

#### **Township Roads**

*dnrfile name:* twprdln3po **date** *of* **data** 1996: **originator: Minnesota Department of Transportation**  *description:* This **data set contains roadway centerlines for roads found on the USGS 1:24,000 mapping series designated as being administered by political township entities.**  Transportation<br>Iway centerlines for roads for<br>inistered by political townsh

# **State Trails**

*dnr fde* **name: gai trln3**  *date* **of ah: most 1997 originator: Minnesota DNR, Trails** and **Waterways Unit**  description: This dataset contains trail centerlines for state trail route systems throughout the **state. Data is captured** from **1; 100,000 scale USGS and MNDDT** sources.

#### **Watershed Basins (1395)**

*dnr file name: bas95py3* 

*date of data:* **All but 250 of the more than 1770 quads for the state were delineated during the late 1970s.** Major **updates were** performed **in 1995** in **the south central region of the state** using the **most** recent **available** 1:24,000 **scale quadrangle maps.** 

*originator:* **U.S. Geological Survey and Minnesota** DNR - **Division of Waters** 

**description: Watershed boundaries were interpreted from contours present on the original U.S.**  Geological Survey 7  $\frac{1}{2}$  Minute Quadrangle base and manually compiled on acetate overlays. A five **square** mile **minimum size** criterion **was used in the delineation process and compilations were photo-reduced and fitted to a USGS** 1: 100,000 **scale series base.** 

## **Minor CiviI Divisions**

*dnrfile name:* **mcd90py2**  *data ofdata:* **1990**  *originator:* **Data originated** with the 1990 **Census** Bureau **TIGER files and was** processed **by the** 

**Minnesota Legislative** GIs **Office.** 

*description:* Minor **Civil Divisions display the** incorporated minor **civil divisions of cities and towns in urban areas and townships in rural areas.** 

**<sup>1</sup>:250,000, f :l00,000, and 1:24,000 Digital Raster Graphics** - **Collars Removed**  *dnr file name:* drgcim1, drgcim2, and drgcim3 respectively  $date$  *of data*: unknown

*originator:* **US, Geological Survey** 

**description: DigitaI raster graphics are scanned images** of **USGS** 7 '/z **minute paper topography maps that have** been **transfamed and geareferenced to** match **the** UTM **zone and darum of the originaI maps.** 

# **Digital Orthophoto Quadrangles**

*dnrfile name:* different file **name** for **each quarter quadrangle date of** *data:* **02122ll994-present** 

**originator:** U.S. Geological Survey

description: A digital orthophoto is a raster image of remotely sensed data in which **displacement** in the image due to sensor orientation and terrain **relief have been removed.**  Orthophotos combine **the image** characteristics of a photograph with the **geometric** qualities **of a map.** 

#### **Shaded Relief**

*Dnrfile name:* shr30im3 **date** of *data:* **unknown** 

*originator:* Minnesota **DNR, USGS** 

**description:** This **file is a** product of a shaded relief process **on** the 30 meter **resolution** DEM data. This **image was created** using **a custom AML developed by the** DNR **and** reflects **a light**  source: **in the Northwest** with **a sun** angle **of 45** degrees. The Shaded Relief dataset **has** a cell resolution of 30 meters **and was created from the 1:24,0U0 DEMs created by** the **USGS.** 

#### **Land UselLand Cover**

#### *dnrfile* **name: lulcmra3**

*date of data:* **The data is derived primarily from aerial photography taken between 1986 and 1996.** 

**originator: Numerous** groups worked on creating **and classifying** land use **data** in different regions of the state. Land Management Information Center **(LMIC)** is the **depository** of **the data.**  *description:* This **data** is **a product** of an effort to update Minnesota's 1969 **land** use inventory, The project **was** funded in **1989** by the State Legislature per recommendation from LCMR **and required the participation** of **many** groups over **an extended period** including: The International Coalition, Bemidji **State** University, Manitoba Remote Sensing Centre, **Rachester** - **Olmstead Planning Department, Metropolitan** Council **and the** University of Minnesota, Department of **Natural** Resources - **Division** of Forestry, Source photography was subjected to a variety of processes and classifications by each group before **conglomerating data** into **eight** statewide classifications.

## **National Wetlands Inventory Polygons**

#### *dnr file name:* nwixxpy3

date of data: source aerial photography was from 1979 - 1988. Ancillary data sources had variable dates. The interpretation/automation effort began in 1991 and was completed in early 1994,

**originator:** U.S. Fish and Wildlife Service, National Aerial Photography Program, and the Minnesota DNR - Division of **Waters** 

*description:* Wetland area features mapped as part of the National Wetlands Inventory (NWI). **The** National Wetlands Inventory is a **national** program **sponsored** by the U.S. Fish and Wildlife Service **(USFWS). The NWI database was funded jointly between** the USFWS and the **State.**  The base **data was developed through interpretation of National Aerial Photography Program**  (NAPP) imagery (approximately 50,000 scale) in conjunction with limited field verification studies. Ancillary data sources, particularly USGS Quadrangle Maps and soil surveys, were also used in the interpretation process. After interpreting the aerial photographs, delineations were **tmnsfeaed** to a **I:24,OQO** scale orthogonal base, digitized, and coded in **conformance to the** 

**USFWS classification scheme and structured into a** DLG **format. The original interpretatiodautomation effort** was performed under **contract by** GEONfX-MARTEL **of St. Petersbutg. FL. The data were delivered to** LMIC, who **converted it into an ARUNFO** format, **and performed some additional processing to prepare** it **for distribution. The DNR acquired the coverages and restructured the attribute table so that the** most commoniy **used fields were placed**  directly on the primary attribute table. A Circular 39 classification field was also added.

#### **Soil Landscape Unifs**

**data name; Soils**  *dnrfile name:* **4soilpy** 1 *date* **of** *datu:* **1970-1976** 

*originator:* **Minnesota** Land **Management Information Center, Minnesota Planning**  *description:* Soil landscape information was obtained from 1:250,000 preliminary Minnesota **Soil AtIas sheets developed by the Department of Soil Science at the University of Minnesoka in cooperation with the** U,S. **Soil Conservation Service. Soil landscape units in this dataset are groups of soils generalized into homogenous units based on four characteristics: subsurface soil texture, surface soil texture, drainage characteristics, and surface color. The smallest area shown in** the **Atlas for which reliable information is available is approximately 600 acres. The MLMIS staff encoded soils information ih 1976 using a grid overlay procedure. A magograph machine was used to project soil atlas sheets onto a 40-acre** grid, and **the dominant soil type** of **each 40 acre parcei was recorded. 40- acre parcels oontaining water were** cwied **according to the** 100 **percent rule: a cell had to be completely covered** by **water** to **be** coded **as** such.

### **Geomorphology of Minnesota**

# *dnr* **fde** *name:* **landfne2**

*date of data:* **Data was derived from a wide variety of image and hardcopy data sources of** varying **vintages.** 

**originator: University of Minnesota** - **Duluth** Geology Department; **MN Geological Survey, and the MN** DNR.

*description:* **This dataset describes the general distribution of surface sediments in Minnesota. It contains information derived from** *NHAP* **air photos (1: 80,000), USGS** 1: 100,000, **and 1:24,000 scale topographic maps and from a variety af source products related to surface** geology **resulting in I; 100,000 scaIe** geomorphology **data within a hierarchical classification scheme that was devised for use within Minnesota.** 

#### **Vegetation at the time of the PLS Survey**

*dnrfile name:* **prvegpy** 1

**date of data:** 1835 - 1905 (date of General Land Office Surveys in Minnesota). Original map **created in** 1930, **hard copy map published in 1974, digital version distributed in 1996.** 

*originafoc* **U.S. Department of Agriculture, U.S. Forest Service, and the MN DNR.**  *description:* This **dataset was** produced **by digitizing the fabled Marschner map which includes**  18 classes of pre-settlement vegetation as mapped by Francis J. Marschner in 1930. Marschner based his map on General Land Office Survey records from the 19<sup>th</sup> and early 20<sup>th</sup> century. The map **is provided to** show **broad patterns of land cover in** rhe **state as it Iooked at** the time **of the PLS Survey.** 

## **Minnesota Public Lands**

*dnr file name:* gapdipy2 *dute ofdata:* **1976- 1998 (1983 to 1985 predominately)**   $originator: BRW, Inc.$ 

*description:* **This database contains land ownership information for the entire state of Minnesota at** 1: **100,000 scale. Attribute fields describe ownership, administrator, and conservation management** code. Ownership **reflects surface features only. Ownership may only** be **as** current **as the** source **infomtion and should** nat be **considered** comprehensive **for** the **entire state.**  Conservation management codes are based upon the owning or administrating entity. Land interest **is expressed only when some** organization **owns or administers more than 50 percent** of **a**  forty.

#### **30 Meter Digital Elevation Model**

*dnr file name:* dem30im3 *date* **of** *data:* **unknown** 

*originator:* **U.S. Geological Survey** 

*description;* **The USGS has been** designated **as a lead federal agency** for **the collection and distribution of digital cartographic data including** DEM **data.** There **are** four **production methds far** DEM **data in** 7.5 minute **quad** form. The **first is the Gestalt** Photo **Mapper** II, **which is an automated** photograpmetric **system. Other** methods **include: manual profiling from**  phogogrammetric stereomodels **using stereoplotters, interpoldtion of the eievations from the stereomodel digitized** contours, **interpolation from digital** line **graph hypsogaraphic and hydrographic data. The data were originally delivered to** LMIC **who produced a set** of **CD-**ROM's to the DNR MIS Bureau, who processed the original DEM format data into an ARC **GRID** format.

### **Appendix D**

# **Base Map (lakes, rivers, streams, major roads, county roads, township roads, state trails, cities, and minor watersheds)**

*lakes* **dataset** : DLG **Derived Lakes** 

Ð

*hkes legend* : **A single** symbol **legend is** used **coloring** the **polygon data blue** with **a transparent outline.** 

**rivers dataset: DLG** Hydrography *rivers legend:* **A singIe symbol legend is used coloring the line** data **blue** with **a** 0.1 line **width.** 

**streams dataset** : DLG **Hydrography lake and wetland** - **lines**  *streams legend:* **A single symbol legend is used** coloring the **line data blue with a 0.1 line width.** 

*major roads dataset* : Major Roads

*major roads legend:* **A black, double lined, single** symbol **Iegend is used to display major roads with a** 0.1 **Iine width.** 

 $countv$  *roads dataset* : County Roads

*county roads legend* **: A single symbol legend is used coloring the line data black with a 1.5 line width.** 

**township roads dataset** : Township Roads

*township* **roads legend** : **A single symbol legend is used coloring the line data black with a** 0.1 line **width.** 

*state trails dataset : State Trails* **state** *trails legend* : **<sup>A</sup>**reddish, **dotted lined, single symbol legend is wed to display state** traiIs **with a** 0.1 line **width,** 

 $crities$  *dataset*: Minor Civil Divisions **dies** *lagend* : **<sup>A</sup>single symbol legend is** used **to represent the point data with size 12 black circles.** 

*minor watersheds dataset* : **Watershed Basins** ( **1995)**  *minor* **watersheds** *legend* : **A single symbol legend with a transparent fill and red outline width of 5 was used to display** watershed **boundaries.** 

## **BIBLIOGRAPHY**

**Anderson, Jeffrey** *Minnesota Land Management Infomtion System: Soils Information* md *Interpretive Procedures,* **1976.** 

Biko Associates, *Model Sustaianble Downtown Plan.* Hometown, Minnesota Inc.

 $\epsilon$  ,  $\lambda$   $\stackrel{Q^2}{\longrightarrow}$ 

**Borchars,** Robert; Deick, Barbara; **Higgins, Bryan; Nesse, Scott,** *Minnewta* Lmd *Management Information System: Systemaic Watershed Mapping in Minnesora,* **1975.** 

Borchert, John R., Orning, George **W.. Stinchfield, Joseph,** Federson, **Donna, Maki, Les,**  *Millnesafa's Lakeshore.* University **of** Minnesota, **Center for Urban and** Regional **Affairs. 1970.** 

Borchert, John R., *Perspective* **on** *Minnesota* **Land** *Use.* Minnesota State **PIanning Agency,**  University of **Minnesota,** Center for **Urban and** Regional **Affairs,** 1974.

**Department** of **Natural Resources, Office of Planning,** *DNR-Administered Public* **Lands; Their**  *Suitability to Meet natural Resource Management Objectives. July, 1986* 

Isberg, **Gunner,** *LDcd and Regional Planning* **in** *Minnesota.* **League of** Minnesota **Municipalities, 1975.** 

Minnesota Planning, **EnvironmentaI** Quality **Board,** *Sustainable Development:* 7'he *Very Idea.*  1998.

Minnesota **Planning,** Environmental Quality **Board,** *Soundings:* **A** *Minnesota Watsr Plan Assessment.* **1998.** 

**Nwth American Lake Management** Society, *Lake Reservoir Management.* **Volume** 11, No.4, **December** 30, 1995.

**Sargent.** Frederic 0.. **Sargent,** Blaine **B.,** *Rural Water Planning.* **F.** 0, **Sargent,** 1979.

Wietecki, Keith, Orning, George, Lakes in Ramsey County: Recreational Resource, Use, Policy *l?nplicarions.* **Minnesota Land Management** Information System Study, **University** of **Minnesota,**  Center for Urban and **Regional Affairs, No. 4,**